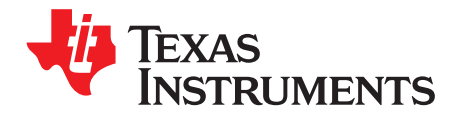

# *DAC8742H Evaluation Module*

This user's guide describes the characteristics, operation, and use of the DAC8742H evaluation board (EVM). This user's guide also discusses the proper setup and configuration of both software and hardware, and reviews various aspects of program operation. A complete circuit description, schematic diagram, and bill of materials are also included in this document.

#### **Contents**

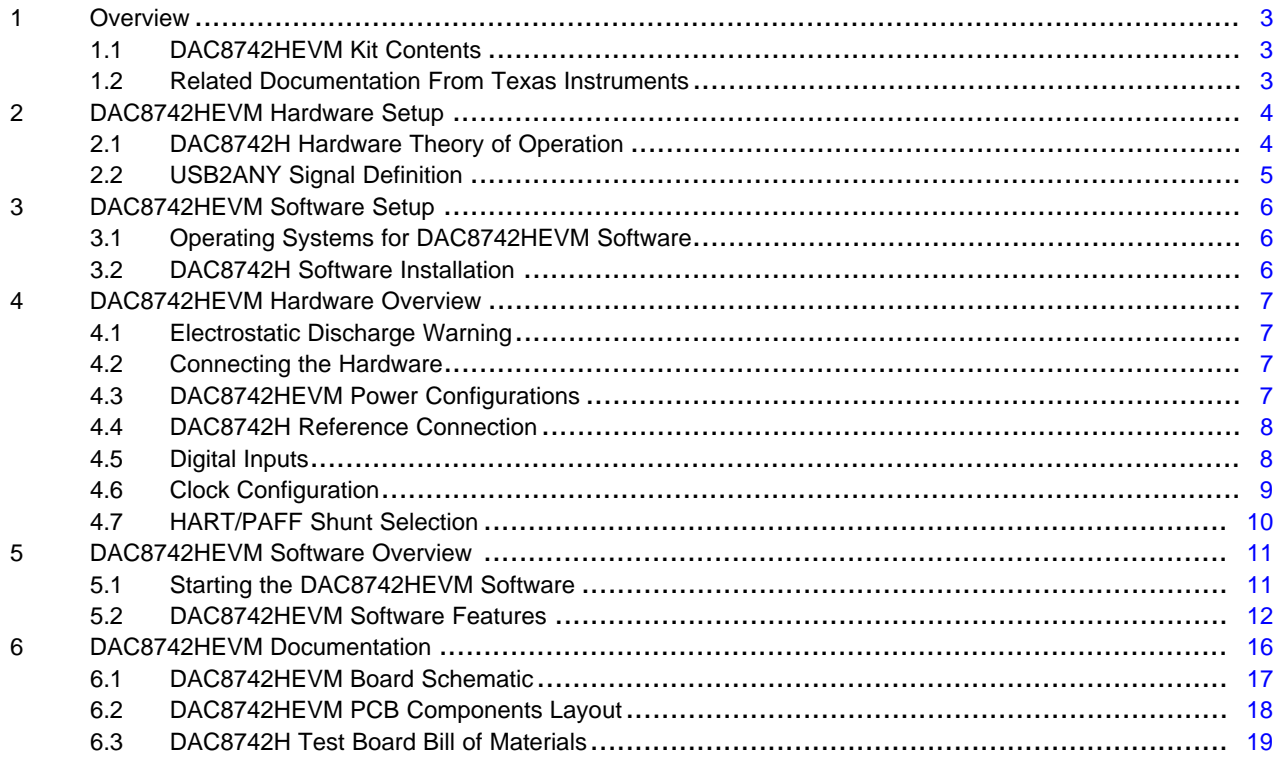

#### **List of Figures**

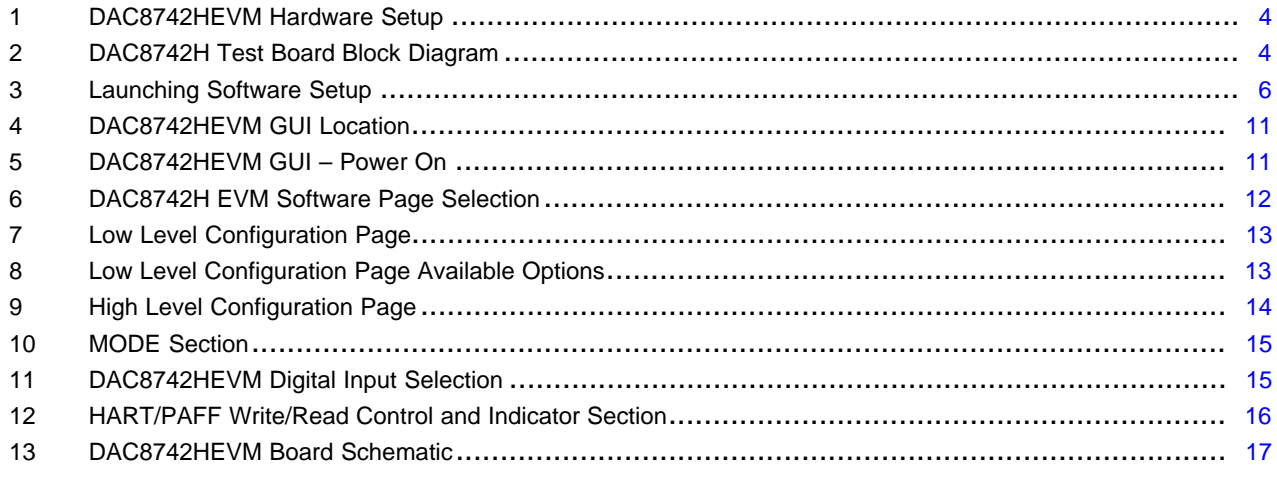

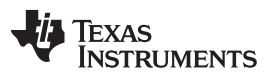

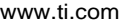

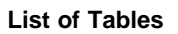

DAC8742HEVM PCB Components Layout ............................................................................. [18](#page-17-1)

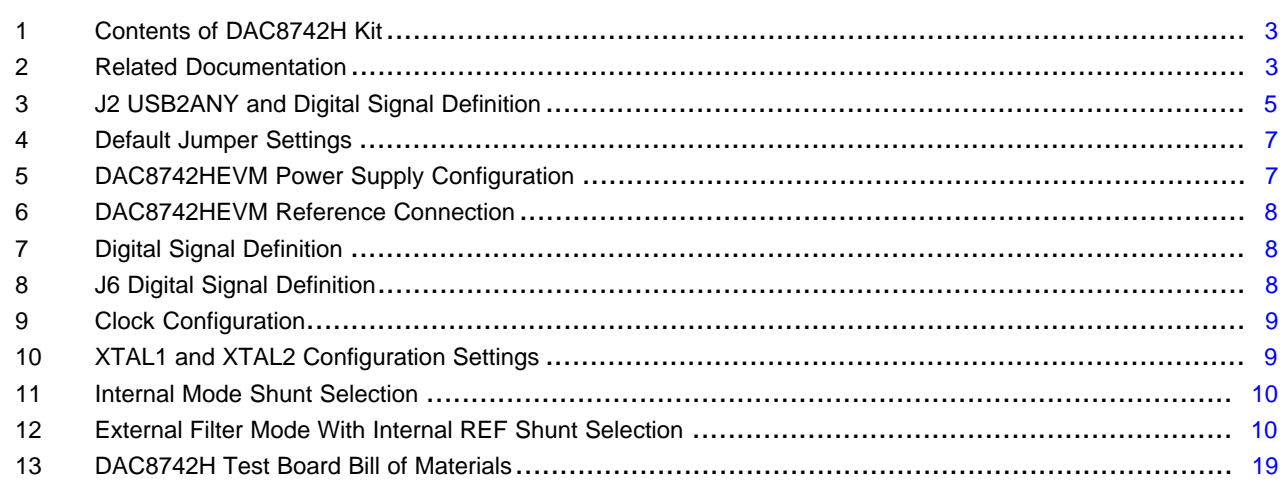

## **Trademarks**

Microsoft, Windows are registered trademarks of Microsoft Corporation. LabVIEW is a trademark of National Instruments Corporation. All other trademarks are the property of their respective owners.

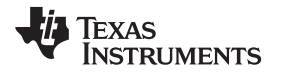

#### [www.ti.com](http://www.ti.com) *Overview*

#### <span id="page-2-0"></span>**1 Overview**

This EVM features the DAC8742H device, which is a *Highway Addressable Remote Transducer* (HART), *FOUNDATION Fieldbus* (FF), and *Profibus process automation* (PA) compliant low-power frequency-shift keying (FSK) modem designed for industrial process control and industrial automation applications. The device includes an integrated receive band-pass filter, flexible clocking options and can operate from a 1.8- to 5.5-V range. The wide temperature range, –55°C to 125°C, and low quiescent current make this device an ideal candidate for smart transmitters, programmable-logic controller (PLC) I/O modules, and other industrial process-control applications.

## <span id="page-2-5"></span><span id="page-2-1"></span>*1.1 DAC8742HEVM Kit Contents*

[Table](#page-2-3) 1 details the contents of the kit. Contact the TI Product Information Center or visit the Texas Instruments E2E Community (<http://E2E.ti.com>) if any component is missing. TI highly recommends that the user verify the latest versions of the related software at the TI website, [www.ti.com.](http://www.ti.com)

#### **Table 1. Contents of DAC8742H Kit**

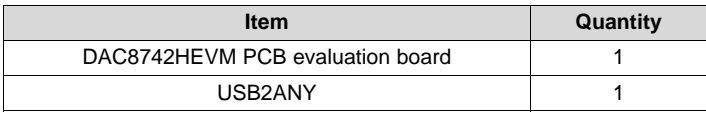

### <span id="page-2-3"></span><span id="page-2-2"></span>*1.2 Related Documentation From Texas Instruments*

The following document provides information regarding Texas Instruments integrated circuits used in the assembly of the DAC8742HEVM. This user's guide is available from the TI web site under literature number SLAU700. Any letter appended to the literature number corresponds to the document revision that is current at the time of the writing of this document. Newer revisions may be available from the TI web site at [http://www.ti.com/,](http://www.ti.com/) or call the Texas Instruments Literature Response Center at (800) 477-8924 or the Product Information Center at (972) 644-5580. When ordering, identify the document by both title and literature number.

#### **Table 2. Related Documentation**

<span id="page-2-4"></span>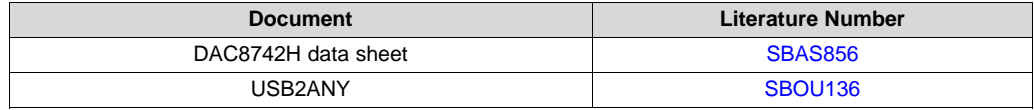

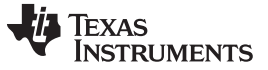

#### *DAC8742HEVM Hardware Setup* [www.ti.com](http://www.ti.com)

### <span id="page-3-0"></span>**2 DAC8742HEVM Hardware Setup**

This section provides the overall system setup for the EVM. A PC runs software that communicates with the USB2ANY platform, which generates the optional IOVDD or AVDD power and digital signals used to communicate with the EVM board. Test point connections are included on the EVM board for external power supplies. [Figure](#page-3-2) 1 displays the DAC8742HEVM system setup.

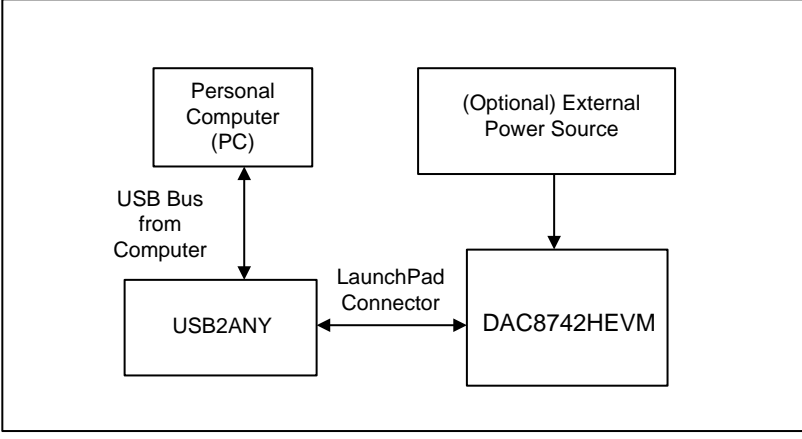

Copyright © 2017, Texas Instruments Incorporated

**Figure 1. DAC8742HEVM Hardware Setup**

## <span id="page-3-4"></span><span id="page-3-2"></span><span id="page-3-1"></span>*2.1 DAC8742H Hardware Theory of Operation*

A block diagram of the DAC8742HEVM PCB board is displayed in [Figure](#page-3-3) 2. The EVM board provides an interface to optional external supplies, an external reference, and a USB2ANY connection for serial peripheral interface (SPI) and universal asynchronous receiver and transmitter (UART) communication.

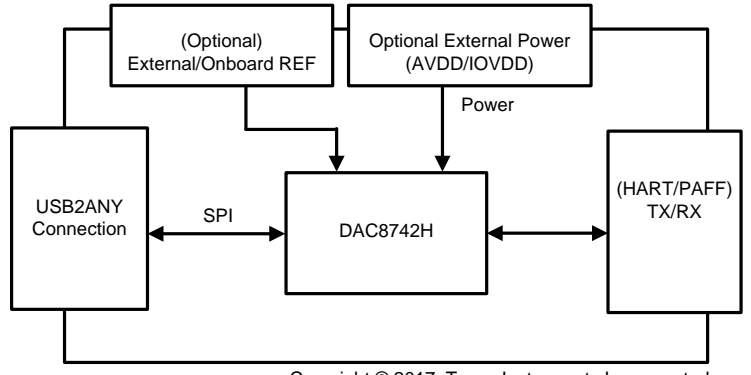

Copyright © 2017, Texas Instruments Incorporated

<span id="page-3-3"></span>**Figure 2. DAC8742H Test Board Block Diagram**

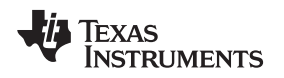

## <span id="page-4-0"></span>*2.2 USB2ANY Signal Definition*

The DAC8742HEVM provides a hardware connector (J2) that connects to the USB2ANY interface board, which can supply IOVDD and AVDD power and is responsible for providing the SPI or UART commands sent from the PC GUI software. Optionally, provide the AVDD and IOVDD supply through an external supply, and access all digital communication lines through their respective digital test points. This information is provided in [Table](#page-4-1) 3.

<span id="page-4-1"></span>

| Pin On J <sub>2</sub> | Signal            | <b>Description</b>                    |
|-----------------------|-------------------|---------------------------------------|
| 2                     | COM SELECT        | Select between SPI or UART            |
| 4, 6, 8, 16, 27, 28   | <b>GND</b>        | $\overline{CS}$   general purpose I/O |
| 12                    | CS GPIO6          | SPI, CS, or general purpose I/O       |
| 13                    | RXD MISO          | UART RXD or SPI MISO                  |
| 14                    | <b>TXD MOSI</b>   | UART TXD or SPI MOSI                  |
| 15                    | <b>USB 3.3V</b>   | 3.3-V USB power                       |
| 18                    | <b>SCLK GPIO2</b> | SPI SCLK or general purpose I/O       |
| 25                    | REF EN            | DAC8742H reference enable             |
| 26                    | IF SEL            | DAC8742H IF SEL pin                   |
| 29                    | BPF EN            | General purpose I/O                   |
| 30                    | <b>RST</b>        | DAC8742H rest Line                    |

**Table 3. J2 USB2ANY and Digital Signal Definition**

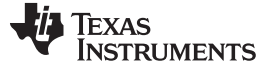

#### *DAC8742HEVM Software Setup* [www.ti.com](http://www.ti.com)

### <span id="page-5-0"></span>**3 DAC8742HEVM Software Setup**

This section provides the procedures for software installation.

#### <span id="page-5-1"></span>*3.1 Operating Systems for DAC8742HEVM Software*

The EVM software has been tested on the Microsoft® Windows® XP and Windows 7 operating systems with the United States and European regional settings. The software should also be compatible with other Windows operating systems.

#### <span id="page-5-2"></span>*3.2 DAC8742H Software Installation*

The software is available through the EVM product folder on the TI website. Once the software is downloaded onto the PC, navigate to the *DAC8742HEVM* folder, and run the setup.exe file, as shown in [Figure](#page-5-3) 3. When the software is launched, an installation dialog will open, and prompt the user to select an installation directory. If left unchanged, the software location defaults to *C:\Program Files (x86) \DAC8742HEVM*.

|                              |                                 | DAC8742HEVM ▶ DAC8742HEVM Installer ▶ DAC8742HEVM Installer ▶                                              |                    | $-4$               | Search DAC87 |
|------------------------------|---------------------------------|----------------------------------------------------------------------------------------------------|--------------------|--------------------|--------------|
| library $\blacktriangledown$ | Share with $\blacktriangledown$ | New folder<br><b>Burn</b>                                                                                  |                    |                    |              |
|                              | Name                            | ∽                                                                                                    | Date modified      | Type               | Size         |
|                              | bin                             |                                                                                                    | 8/1/2016 1:22 AM   | File folder        |              |
|                              | la license                      |                                                                                                    | 8/1/2016 1:22 AM   | File folder        |              |
|                              | supportfiles                    |                                                                                                    | 8/1/2016 1:23 AM   | File folder        |              |
|                              | nidist.id                       |                                                                                                    | 8/1/2016 1:23 AM   | ID File            | 1 KB         |
|                              | setup.exe                       |                                                                                                    | 2/18/2015 11:47 AM | Application        | 1,364 KB     |
|                              | setup.ini                       | File description: Installer<br>File version: 14.5.0.214<br>Date created: 8/1/2016 1:22 AM<br>Size: 1.33 MB | º 1/2016 1:23 AM   | Configuration sett | 17 KB        |

**Figure 3. Launching Software Setup**

<span id="page-5-3"></span>The software installation will automatically copy the required LabVIEW™ software files and drivers to the local machine.

**NOTE:** Verify that the USB2ANY is not connected before the software installation, as this may affect file or driver installation.

### <span id="page-6-6"></span><span id="page-6-4"></span><span id="page-6-0"></span>**4 DAC8742HEVM Hardware Overview**

The subsequent sections provide detailed information on the EVM hardware, and jumper configuration settings. [Table](#page-6-4) 4 displays the default configurations of all jumper connections on the DAC8742HEVM. Connect the USB extender cable from the USB2ANY to the PC.

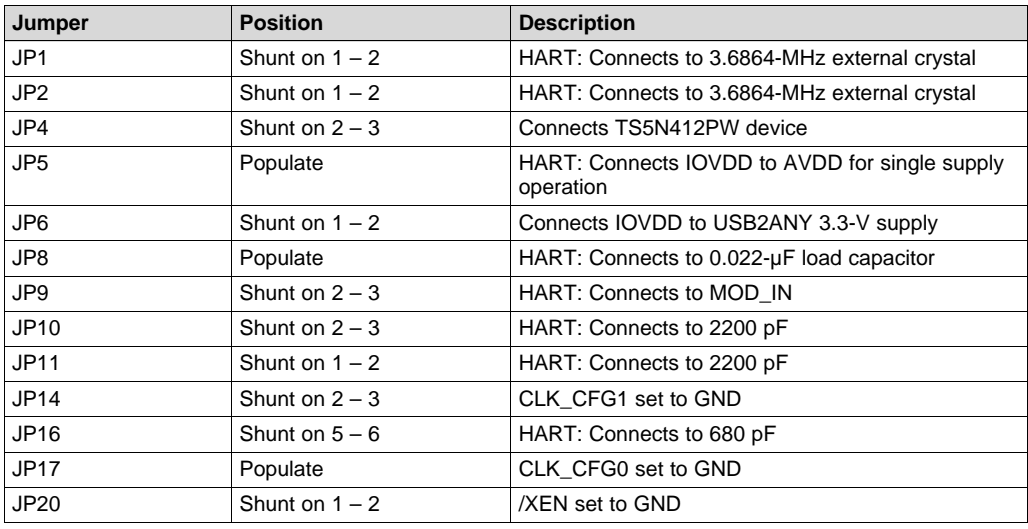

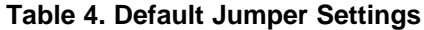

## <span id="page-6-1"></span>*4.1 Electrostatic Discharge Warning*

Many of the components on the DAC8742HEVM are susceptible to damage by electrostatic discharge (ESD). Customers are advised to observe proper ESD handling precautions when unpacking and handling the board, including the use of a grounded wrist strap at an approved ESD workstation.

## <span id="page-6-2"></span>*4.2 Connecting the Hardware*

To connect the USB2ANY to the EVM board, align and firmly connect the keyed ribbon connector to the J2 connector. Verify the connection is snug, as loose connections may cause intermittent operation.

## <span id="page-6-7"></span><span id="page-6-5"></span><span id="page-6-3"></span>*4.3 DAC8742HEVM Power Configurations*

The DAC8742HEVM provides electrical connections to the device supply pins. The connectors and optional configurations are shown in the [Table](#page-6-5) 5.

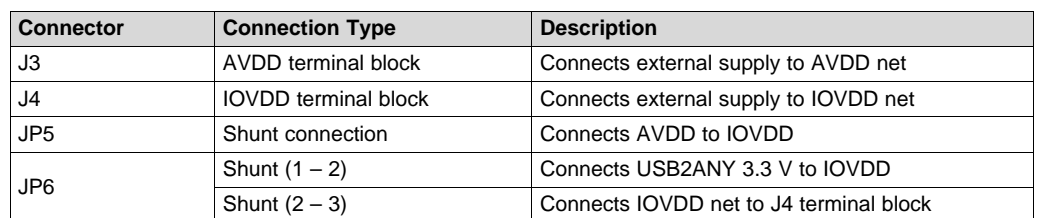

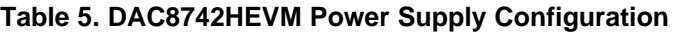

USB2ANY can supply IOVDD and AVDD by populating the JP6 shunt to position  $(1 – 2)$  and connecting shunt J5.

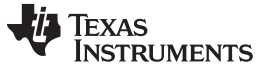

#### <span id="page-7-5"></span><span id="page-7-0"></span>*4.4 DAC8742H Reference Connection*

The DAC8742HEVM connects to an optional external reference through the J5 terminal block, or it can be supplied by the internal reference of the DAC8742H device (see [Table](#page-7-2) 6).

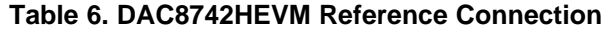

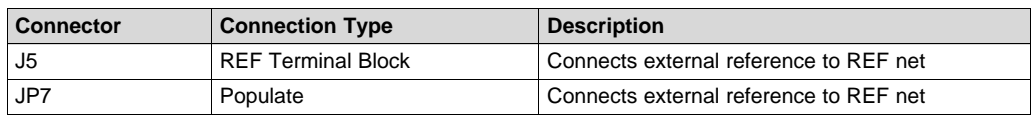

### <span id="page-7-6"></span><span id="page-7-2"></span><span id="page-7-1"></span>*4.5 Digital Inputs*

The digital communication lines of the DAC8742H device can be accessed through the USB2ANY header connection (J2) or the J6 header block, which are listed in [Table](#page-7-4) 7 and Table 8, along with the digital input signals of the DAC8742H device.

<span id="page-7-3"></span>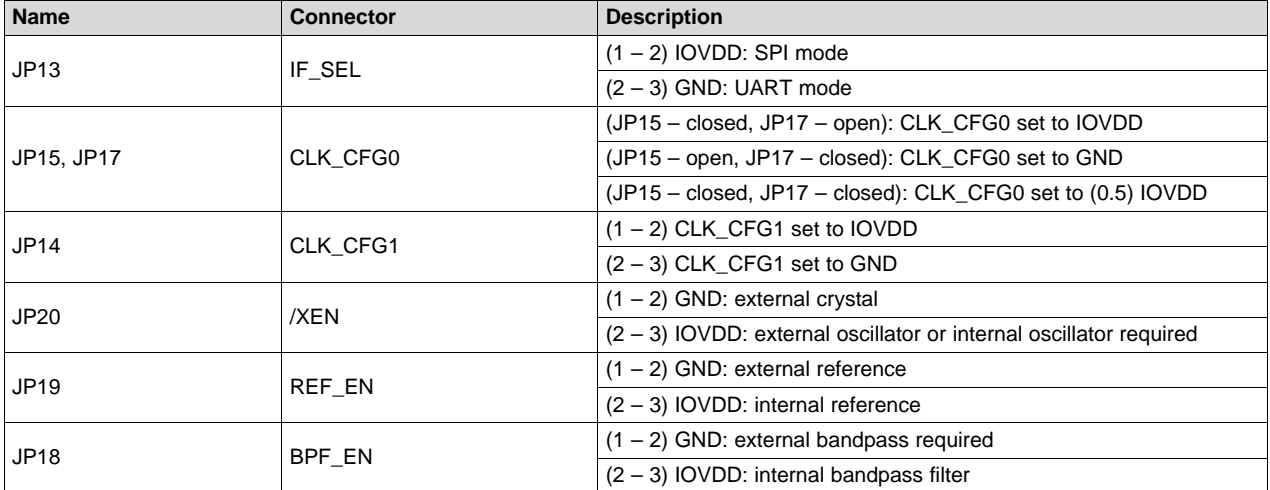

#### **Table 7. Digital Signal Definition**

#### **Table 8. J6 Digital Signal Definition**

<span id="page-7-4"></span>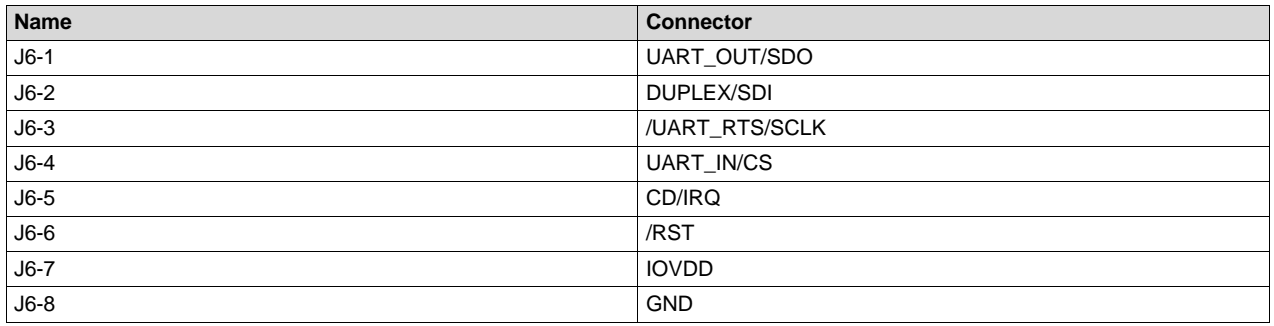

**NOTE:** Control the REF\_EN, BPF\_EN, and IF\_SEL lines through the GUI.

The DAC8742H data sheet lists acceptable clock configurations, and they are also listed in [Table](#page-8-1) 9 for reference.

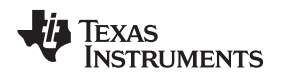

[www.ti.com](http://www.ti.com) *DAC8742HEVM Hardware Overview*

## <span id="page-8-0"></span>*4.6 Clock Configuration*

The DAC8742H device supports a variety of clocking options in order to provide system flexibility and reduce overall current consumption in HART applications. The clocking options include: an internal oscillator (HART mode only), an external crystal oscillator, or an external CMOS clock.

Configure clock selection via the XEN, CLK\_CFG1, and CLK\_CFG0 pins (see [Table](#page-8-1) 9).

<span id="page-8-1"></span>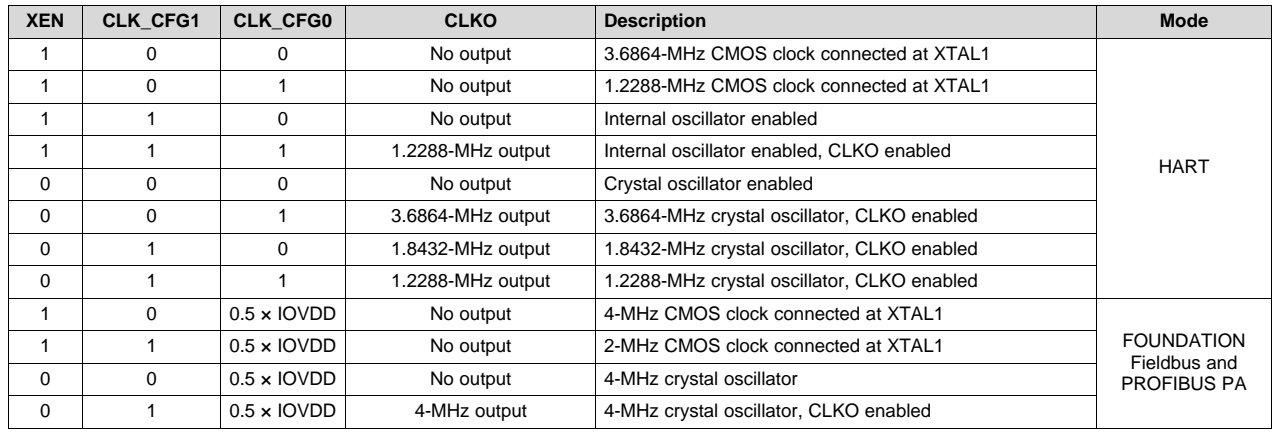

#### **Table 9. Clock Configuration**

<span id="page-8-2"></span>The XTAL1 and XTAL2 pins of the DAC8742H device are also configurable through the JP1, JP2, and J1 jumpers (see [Table](#page-8-2) 10).

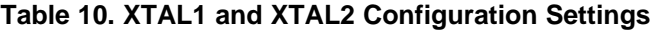

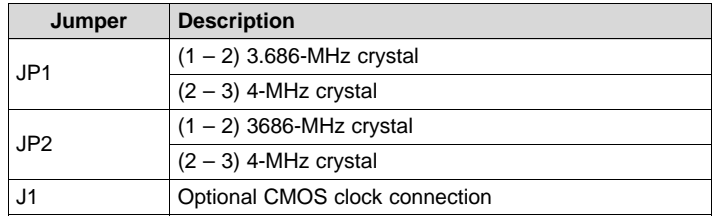

## <span id="page-9-0"></span>*4.7 HART/PAFF Shunt Selection*

The DAC8742HEVM includes various options in allowing the user to connect to an external filter or external reference. Additionally, these external options can be bypassed as the DAC8742H device includes an internal HART/PAFF filter, as well as an internal reference. The following configurations display the jumper configurations required for external filter use or internal filter operation.

#### <span id="page-9-3"></span><span id="page-9-1"></span>**4.7.1 Internal Mode**

[Table](#page-9-1) 11 lists the internal mode shunt selection.

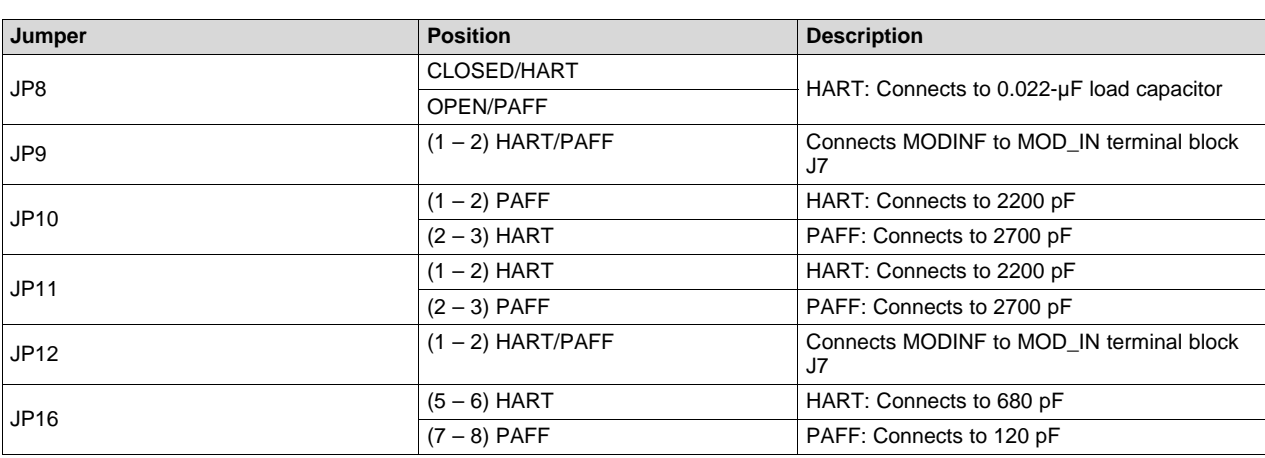

#### **Table 11. Internal Mode Shunt Selection**

#### <span id="page-9-2"></span>**4.7.2 External Mode With Internal REF**

[Table](#page-9-2) 12 lists the external filter mode with internal REF shunt selection.

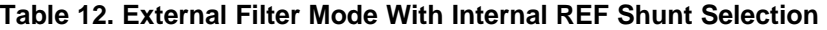

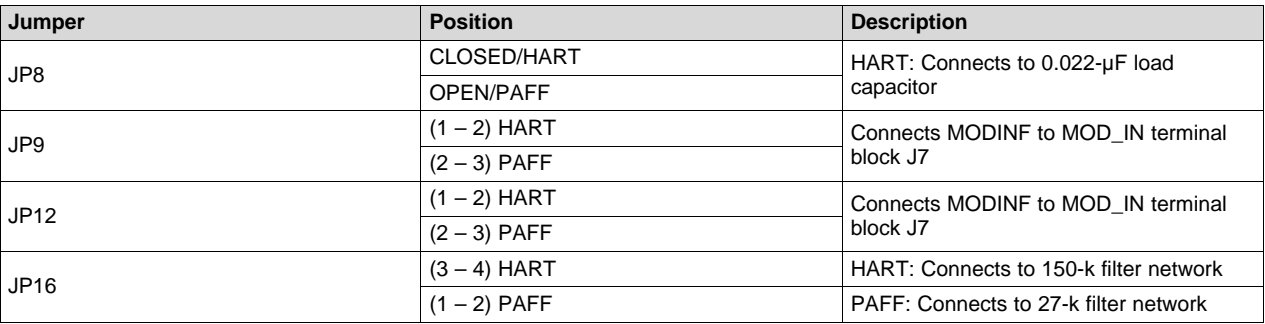

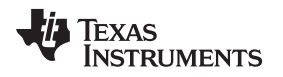

### <span id="page-10-0"></span>**5 DAC8742HEVM Software Overview**

This section discusses how to use the DAC8742HEVM software.

### <span id="page-10-1"></span>*5.1 Starting the DAC8742HEVM Software*

Once the DAC8742H EVM software is installed, the PC may have to be restarted. To launch the software, locate the Texas Instruments folder in the *All Programs* menu and select the *DAC8742H EVM* icon.

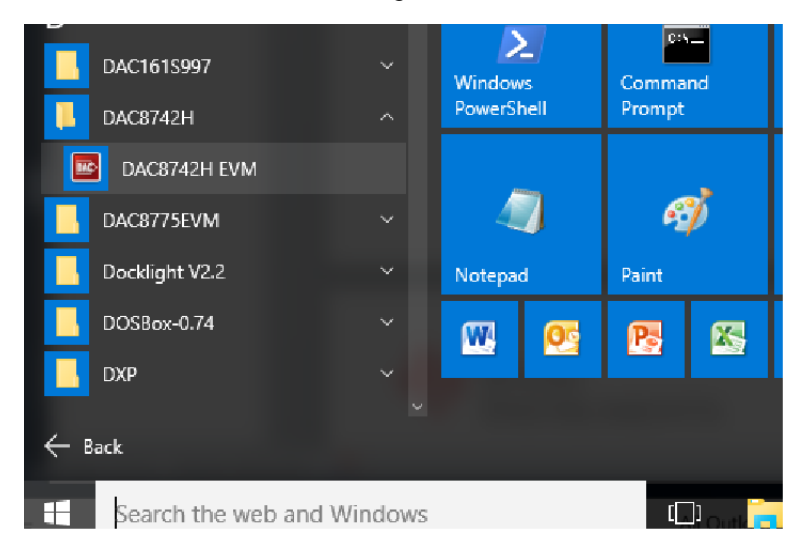

**Figure 4. DAC8742HEVM GUI Location**

<span id="page-10-2"></span>This section describes the features of the DAC8742H EVM software. The software, as shown in [Figure](#page-10-2) 4, provides basic control of all the registers and functions to the DAC8742H device. If the USB2ANY is correctly connected, the STATUS displays "HARDWARE CONNECTED". If the USB2ANY is not properly connected or not connected at all, the STATUS displays "DEMO". If the GUI is not displaying the "CONNECTED" status while the USB2ANY is connected, unplug and reconnect the USB2ANY and relaunch the GUI software.

<span id="page-10-3"></span>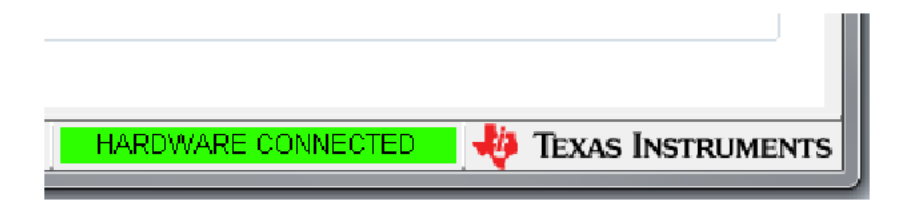

**Figure 5. DAC8742HEVM GUI – Power On**

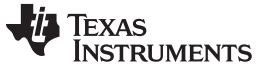

## <span id="page-11-0"></span>*5.2 DAC8742HEVM Software Features*

The DAC8742H EVM incorporates interactive functions that help configure the DAC8742H device. These functions are built into several GUI pages, as shown in [Figure](#page-11-1) 6. The *Page Selection* menu allows the user to switch between the pages; each page representing a feature of the software.

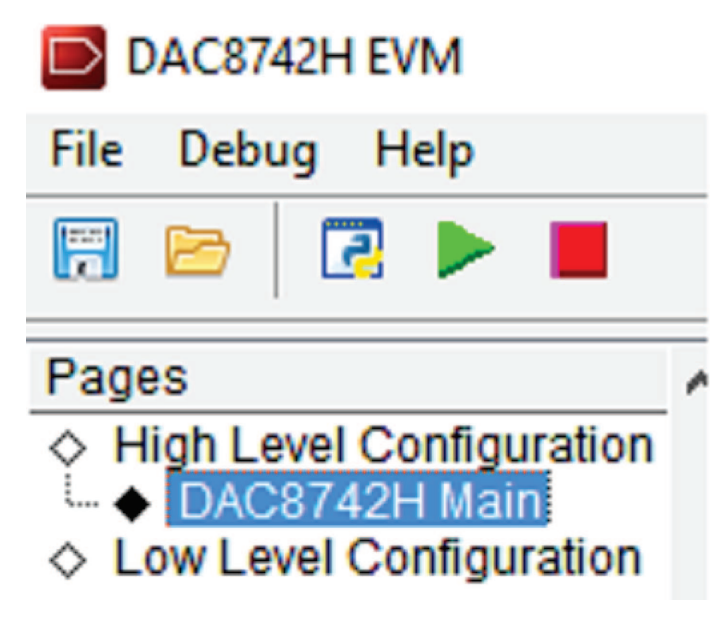

<span id="page-11-1"></span>**Figure 6. DAC8742H EVM Software Page Selection**

#### **5.2.1 DAC8742HEVM Low Level Configuration Page**

The DAC8742H EVM *Register Map* page ([Figure](#page-12-0) 7) allows the user to access low-level communication directly with the DAC8742H registers. Selecting a register on the Register Map list will present a description of the values in that register as well as show information on the address, default value, size, and current value of the register. Values are read and written to the registers by writing to the "Value" or bit field of the GUI.

| DAC8742H EVM                                            |                               |      |                                                                   |     |  |                           |  |                                        |                |                 |                 |                 |                                |                                        |                  |                          |                |               |                  |                                                 |                                        |                       |            |                          | أتقراص           |
|---------------------------------------------------------|-------------------------------|------|-------------------------------------------------------------------|-----|--|---------------------------|--|----------------------------------------|----------------|-----------------|-----------------|-----------------|--------------------------------|----------------------------------------|------------------|--------------------------|----------------|---------------|------------------|-------------------------------------------------|----------------------------------------|-----------------------|------------|--------------------------|------------------|
| File Debug Help                                         |                               |      |                                                                   |     |  |                           |  |                                        |                |                 |                 |                 |                                |                                        |                  |                          |                |               |                  |                                                 |                                        |                       |            |                          |                  |
| $B \triangleright B$                                    |                               |      |                                                                   |     |  |                           |  |                                        |                |                 |                 |                 |                                |                                        |                  |                          |                |               |                  |                                                 |                                        |                       |            |                          | Demo Mode        |
| Pages<br>$\blacktriangle$<br>♦ High Level Configuration | ですある<br>Update Mode Immediate |      |                                                                   |     |  |                           |  |                                        |                |                 |                 |                 |                                |                                        |                  |                          |                |               |                  |                                                 |                                        |                       |            |                          |                  |
| $\rightarrow$ DAC8742H Main                             | Register Map                  |      |                                                                   |     |  |                           |  |                                        |                |                 |                 |                 |                                |                                        |                  |                          |                |               |                  |                                                 |                                        |                       | Field View |                          |                  |
| Low Level Configuration                                 | Register Name                 |      | Addre Default Mode Size   Value   15   14   13   12   11   10   9 |     |  |                           |  |                                        |                |                 |                 |                 |                                | 8                                      | 7 <sup>1</sup>   | $_{\rm 6}$               | 5 <sup>1</sup> | $\frac{4}{3}$ | $\mathbf{3}$     | $\overline{2}$                                  | $\mathbf{1}$                           | 0 A                   |            | $\overline{\phantom{a}}$ |                  |
|                                                         | DAC8742H<br>$\boxminus$       |      |                                                                   |     |  |                           |  |                                        |                |                 |                 |                 |                                |                                        |                  |                          |                |               |                  |                                                 |                                        |                       |            |                          |                  |
|                                                         | CONTROL                       |      | 0x02 0x6042 R/W 16 0x6042 0                                       |     |  |                           |  | $1 \mid 1$                             |                | $\mathbb O$     | $\vert 0 \vert$ | $\hfill\Box$    | $\begin{array}{c} \end{array}$ | $\begin{array}{c} \square \end{array}$ | $\,0\,$          | $\mathbf{1}$             | $0$   $0$      |               | $\bf{0}$         | $0 \mid 1$                                      |                                        | $\mathbf{0}$          |            |                          |                  |
|                                                         | RESET                         | 0x07 | 0x0000                                                            | W   |  | 16 0x0000 0               |  |                                        | $0$ 0          | $\overline{0}$  | $(\bar{0})$     | $\boxed{0}$     | $\mathbf{0}$                   | $\Box$                                 | $\boldsymbol{0}$ | $\overline{0}$           | $0$ 0          |               | $\boldsymbol{0}$ | $0$   $0$                                       |                                        | $\mathbb O$           |            |                          |                  |
|                                                         | MODEM STATUS                  | 0x20 | 0x0000 RW 16 0x0000 0                                             |     |  |                           |  | $\overline{0}$                         | $\hfill\Box$   |                 |                 | 000             | $\overline{0}$                 | $\overline{0}$                         | 0                | $\overline{\mathbb{0}}$  |                | 00            | $\overline{0}$   | $0$ 0                                           |                                        | $\overline{0}$        |            |                          |                  |
|                                                         | MODEM IRQ MASK                | 0x21 | 0x0000 RAV 16 0x0000 0                                            |     |  |                           |  | $\begin{array}{c} \square \end{array}$ | $\,0\,$        | $\mathbbmss{0}$ | $\boxed{0}$     | $\boxed{0}$     | $\boxed{0}$                    | $\Box$                                 | $\overline{0}$   | $\mathbb{0}^-$           |                | 00            | $\overline{0}$   | $0$ 0                                           |                                        | $\overline{0}$        |            |                          |                  |
|                                                         | MODEM CONTROL                 | 0x22 | 0x0008 RAV 16 0x0008 0 0 0 0                                      |     |  |                           |  |                                        |                | $\overline{0}$  | $\,$ $\,$ $\,$  | $\mathbbmss{0}$ | $\mathbbm{0}$                  | $\overline{0}$                         | $\boxed{0}$      | $\overline{\mathbb{0}}$  |                | 00            | $\overline{1}$   | $\Box$                                          | $\begin{array}{c} \square \end{array}$ | $\mathbb O$           |            |                          |                  |
|                                                         | FIFO D2M                      | 0x23 | 0x0000 RAW                                                        |     |  | 16 0x0000 0 0 0 0         |  |                                        |                |                 | $\boxed{0}$     | 0               | $\overline{0}$                 | $\overline{0}$                         | 0                | $\overline{0}$           | $\boxed{0}$    |               | $\overline{0}$   | $\overline{0}$<br>$\mathbb O$<br>$\overline{0}$ |                                        |                       |            |                          |                  |
|                                                         | FIFO M2D                      | 0x24 | 0x0000                                                            | RW  |  | 16 0x0000 0 0 0 0 0 0 0 0 |  |                                        |                |                 |                 |                 |                                | 0                                      | $\mathbf{0}$     | $\overline{0}$           |                | $\boxed{0}$   | $\overline{0}$   | $0$   $0$                                       |                                        | $\overline{0}$        |            |                          |                  |
|                                                         | FIFO LEVEL SET                |      | $0x25$ $0x0000$                                                   | RMV |  | 16 0x0000 0               |  | $\Box$                                 | $\overline{0}$ | $\mathbbm{0}$   | $\theta$        | $\mathbb{I}$    | $\overline{0}$                 | $\Box$                                 | $\overline{0}$   | $\overline{\phantom{a}}$ |                | 000           |                  | $0$ 0                                           |                                        | $\overline{0}$        |            |                          |                  |
|                                                         |                               |      |                                                                   |     |  |                           |  |                                        |                |                 |                 |                 |                                |                                        |                  |                          |                |               |                  |                                                 |                                        |                       |            |                          |                  |
|                                                         |                               |      |                                                                   |     |  |                           |  |                                        |                |                 |                 |                 |                                |                                        |                  |                          |                |               |                  |                                                 |                                        |                       |            |                          |                  |
|                                                         |                               |      |                                                                   |     |  |                           |  |                                        |                |                 |                 |                 |                                |                                        |                  |                          |                |               |                  |                                                 |                                        |                       |            |                          |                  |
|                                                         |                               |      |                                                                   |     |  |                           |  |                                        |                |                 |                 |                 |                                |                                        |                  |                          |                |               |                  |                                                 |                                        |                       |            |                          |                  |
|                                                         |                               |      |                                                                   |     |  |                           |  |                                        |                |                 |                 |                 |                                |                                        |                  |                          |                |               |                  |                                                 |                                        |                       |            |                          |                  |
|                                                         |                               |      |                                                                   |     |  |                           |  |                                        |                |                 |                 |                 |                                |                                        |                  |                          |                |               |                  |                                                 |                                        |                       |            |                          |                  |
|                                                         |                               |      |                                                                   |     |  |                           |  |                                        |                |                 |                 |                 |                                |                                        |                  |                          |                |               |                  |                                                 |                                        |                       |            |                          |                  |
|                                                         |                               |      |                                                                   |     |  |                           |  |                                        |                |                 |                 |                 |                                |                                        |                  |                          |                |               |                  |                                                 |                                        |                       |            |                          |                  |
|                                                         |                               |      |                                                                   |     |  |                           |  |                                        |                |                 |                 |                 |                                |                                        |                  |                          |                |               |                  |                                                 |                                        |                       |            |                          |                  |
|                                                         |                               |      |                                                                   |     |  |                           |  |                                        |                |                 |                 |                 |                                |                                        |                  |                          |                |               |                  |                                                 |                                        |                       |            |                          |                  |
|                                                         |                               |      |                                                                   |     |  |                           |  |                                        |                |                 |                 |                 |                                |                                        |                  |                          |                |               |                  |                                                 |                                        |                       |            |                          |                  |
|                                                         |                               |      |                                                                   |     |  |                           |  |                                        |                |                 |                 |                 |                                |                                        |                  |                          |                |               |                  |                                                 |                                        |                       |            |                          |                  |
|                                                         |                               |      |                                                                   |     |  |                           |  |                                        |                |                 |                 |                 |                                |                                        |                  |                          |                |               |                  |                                                 |                                        |                       |            |                          |                  |
|                                                         |                               |      |                                                                   |     |  |                           |  |                                        |                |                 |                 |                 |                                |                                        |                  |                          |                |               |                  |                                                 |                                        |                       |            |                          |                  |
|                                                         |                               |      |                                                                   |     |  |                           |  |                                        |                |                 |                 |                 |                                |                                        |                  |                          |                |               |                  |                                                 |                                        |                       |            |                          |                  |
|                                                         |                               |      |                                                                   |     |  |                           |  |                                        |                |                 |                 |                 |                                |                                        |                  |                          |                |               |                  |                                                 |                                        |                       |            |                          |                  |
|                                                         |                               |      |                                                                   |     |  |                           |  |                                        |                |                 |                 |                 |                                |                                        |                  |                          |                |               |                  |                                                 |                                        |                       |            |                          |                  |
|                                                         |                               |      |                                                                   |     |  |                           |  |                                        |                |                 |                 |                 |                                |                                        |                  |                          |                |               |                  |                                                 |                                        |                       |            |                          |                  |
|                                                         |                               |      |                                                                   |     |  |                           |  |                                        |                |                 |                 |                 |                                |                                        |                  |                          |                |               |                  |                                                 |                                        |                       |            |                          |                  |
|                                                         |                               |      |                                                                   |     |  |                           |  |                                        |                |                 |                 |                 |                                |                                        |                  |                          |                |               |                  |                                                 |                                        |                       |            |                          |                  |
|                                                         |                               |      |                                                                   |     |  |                           |  |                                        |                |                 |                 |                 |                                |                                        |                  |                          |                |               |                  |                                                 |                                        |                       |            |                          |                  |
|                                                         |                               |      |                                                                   |     |  |                           |  |                                        |                |                 |                 |                 |                                |                                        |                  |                          |                |               |                  |                                                 |                                        |                       |            |                          |                  |
|                                                         | $\leftarrow$                  |      | $\mathbf{m}_1$                                                    |     |  |                           |  |                                        |                |                 |                 |                 |                                |                                        |                  |                          |                |               |                  |                                                 |                                        | $\blacktriangleright$ |            | ٠                        |                  |
|                                                         | Register Description          |      |                                                                   |     |  |                           |  |                                        |                |                 |                 |                 |                                |                                        |                  |                          |                |               |                  |                                                 |                                        |                       |            |                          |                  |
|                                                         |                               |      |                                                                   |     |  |                           |  |                                        |                |                 |                 |                 |                                |                                        |                  |                          |                |               |                  |                                                 |                                        |                       |            |                          | $\blacktriangle$ |
|                                                         |                               |      |                                                                   |     |  |                           |  |                                        |                |                 |                 |                 |                                |                                        |                  |                          |                |               |                  |                                                 |                                        |                       |            |                          |                  |
|                                                         |                               |      |                                                                   |     |  |                           |  |                                        |                |                 |                 |                 |                                |                                        |                  |                          |                |               |                  |                                                 |                                        |                       |            |                          |                  |
| ect page                                                |                               |      |                                                                   |     |  |                           |  |                                        |                |                 |                 |                 |                                |                                        |                  |                          |                |               |                  |                                                 |                                        |                       |            |                          |                  |
|                                                         |                               |      |                                                                   |     |  |                           |  |                                        |                |                 |                 |                 |                                |                                        |                  |                          |                |               |                  |                                                 |                                        |                       |            |                          |                  |
|                                                         |                               |      |                                                                   |     |  |                           |  |                                        |                |                 |                 |                 |                                |                                        |                  |                          |                |               |                  |                                                 |                                        |                       |            |                          |                  |

**Figure 7. Low Level Configuration Page**

<span id="page-12-0"></span>The values of the register map can also be saved by pressing the *Save Configuration* button under the *File* menu option. Additionally, the configuration files are accessed through the *Load Configuration* button.

Other options selectable by the user are the *Update Mode*, *Write Selected* (red box), *Read Selected* (orange box), *Write Modified* (gray box) and *Read All* (yellow box) buttons. All buttons are displayed in [Figure](#page-12-1) 8.

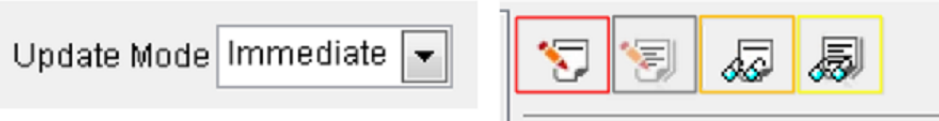

**Figure 8. Low Level Configuration Page Available Options**

<span id="page-12-1"></span>If *Update Mode* is selected to "Immediate", all changes to register values update immediately, while "Deferred" allows the user to modify the value of a register without taking effect until the *Write Selected*, or *Write Modified* button is pressed.

The *Read Selected* button allows individual register reads, while the *Read All* button reads the status of all registers located in the register map.

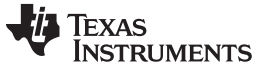

#### **5.2.2 DAC8742HEVM High Level Configuration Page**

The *High Level Configuration* page provides an interface to observe and control the different data registers, modes, and configurations available for the DAC8742H device. [Figure](#page-13-0) 9 displays this page.

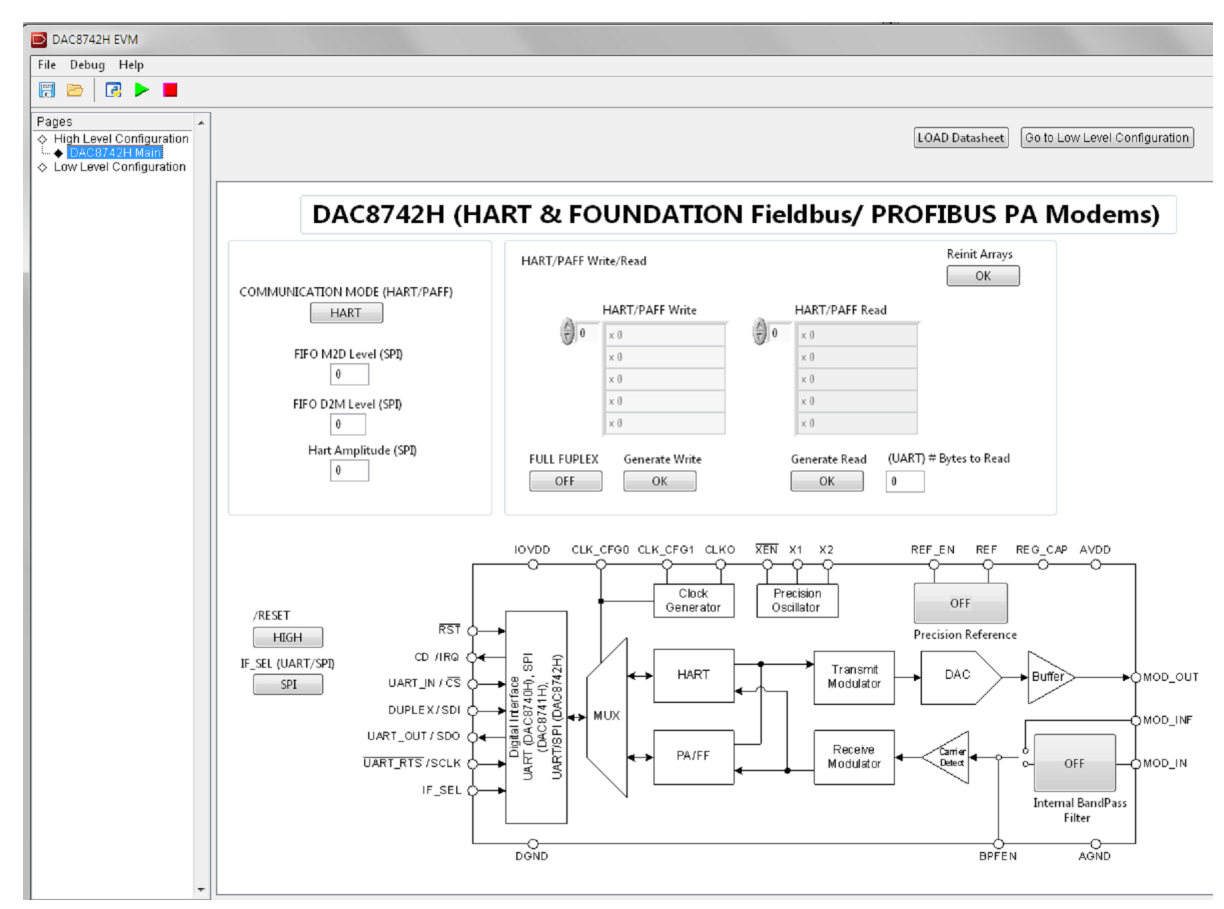

**Figure 9. High Level Configuration Page**

<span id="page-13-0"></span>This page is broken into three sections responsible for different modes of communication (UART/SPI), as well as HART or PAFF mode of operation.

The first section is responsible for choosing the form of digital communication. The COMMUNICATION MODE panel is responsible for selecting between HART and PAFF. The remaining three input controls are only operable in SPI, but are used to modify the FIFO level set register (0x25) and TX\_AMP parameter of the MODEM CONTROL register (0x22). The FIFO levels set register is responsible for programming the alarm thresholds for both transmit and receive FIFOs. The Hart Amplitude (TX\_AMP) input control allows the user to input an unsigned binary value that controls the amplitude (HART mode only) of the transmitted waveform in 25-mVpp steps.

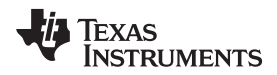

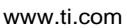

The panel to the aforementioned text is shown in [Figure](#page-14-0) 10.

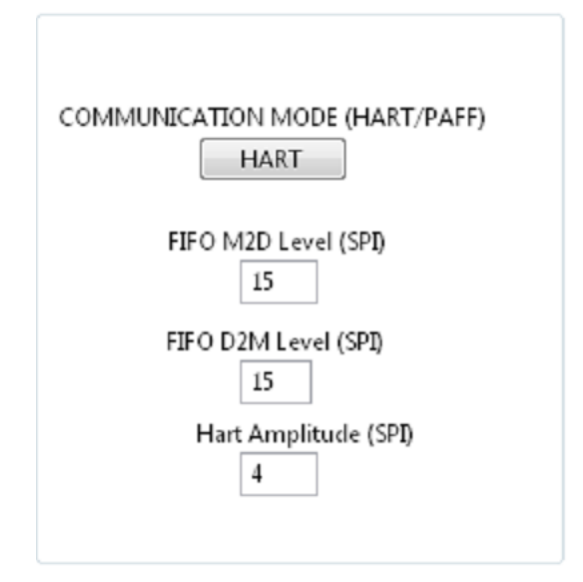

**Figure 10. MODE Section**

The second section displays the state to several digital inputs of the DAC8742HEVM device. Such digital inputs include the /RESET, IF\_SEL, REF\_EN, and BPFEN pin. These buttons are shown in [Figure](#page-14-1) 11, highlighted with yellow boxes.

<span id="page-14-0"></span>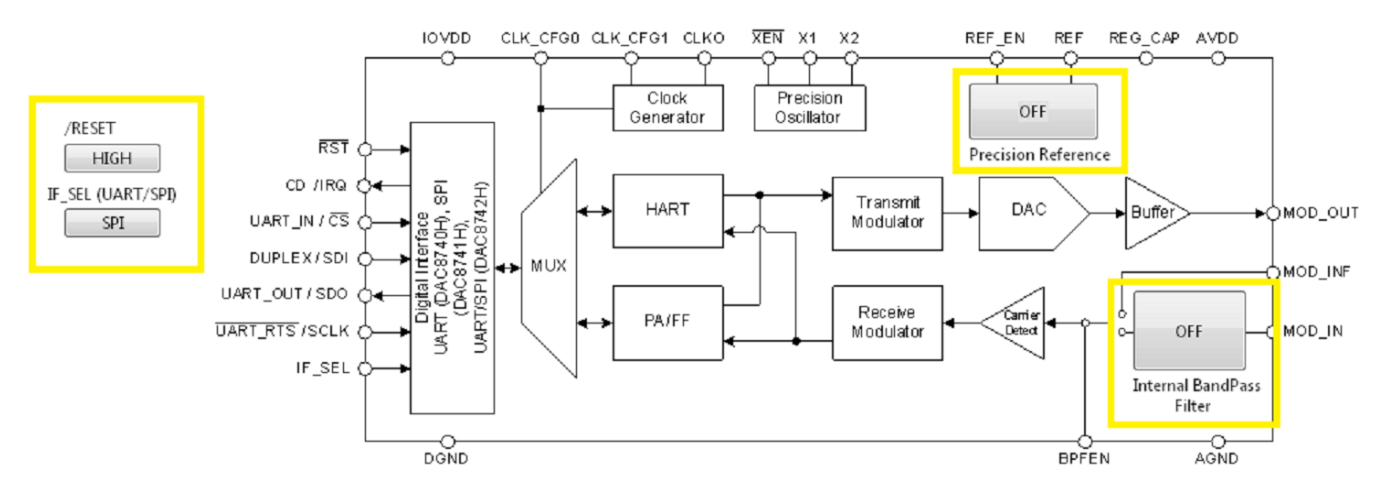

<span id="page-14-1"></span>**Figure 11. DAC8742HEVM Digital Input Selection**

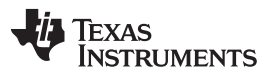

*DAC8742HEVM Documentation* [www.ti.com](http://www.ti.com)

The third and final section displays the HART or PAFF Write and Read control and indicator fields. Once the mode is selected (shown in section 1) with the desired communication method (SPI, or UART), the user can then input a valid HART/PAFF 8-bit hexadecimal array to write over the HART/PAFF BUS (Red Box). The maximum amount of elements that can transfer to the internal FIFO are 15; therefore, the number of elements input into the field should never exceed 15. Once the elements are input, press the *Generate Write* button (Green box), and this shifts the contents into the FIFO and transmit for the specified industrial protocol (HART/PAFF). Press the *Generate Read* button (Orange box) if you are expecting an incoming transmission to the DAC8742H device. Once pressed, the *HART/PAFF Read* field (Yellow box) will update with the captured data.

**NOTE:** For Read operations in UART, the user must specify the *# Bytes to Read* for proper readback operation. (Purple box).

The *Reinit Arrays* button (gray box) clears the array fields. The *FULL DUPLEX* button connects TX FIFO to RX FIFO.

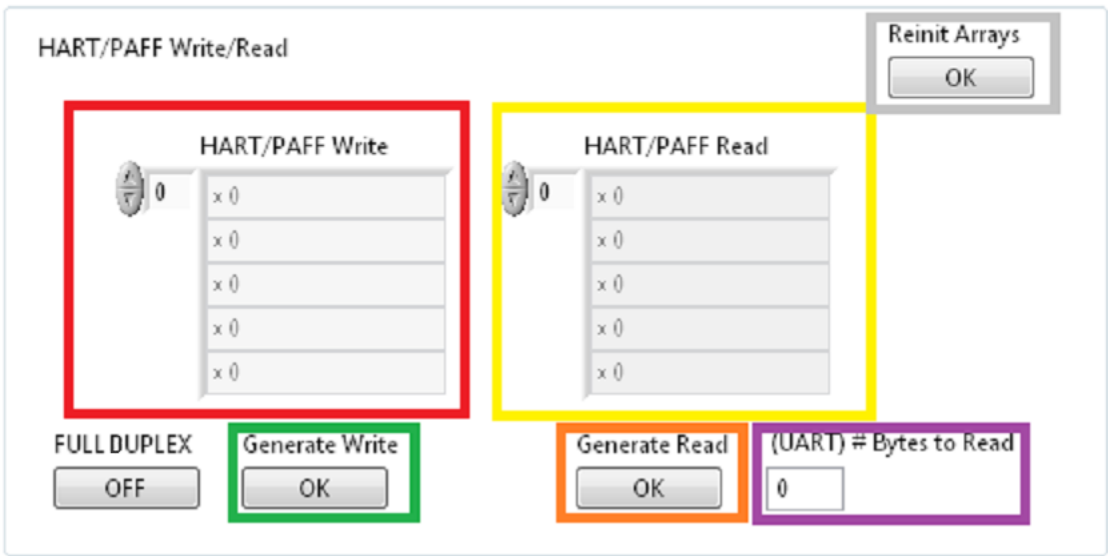

**Figure 12. HART/PAFF Write/Read Control and Indicator Section**

## <span id="page-15-1"></span><span id="page-15-0"></span>**6 DAC8742HEVM Documentation**

This section contains the complete bill of materials and schematic diagram for the DAC8742HEVM. Documentation information for the USB2ANY platform is found in the [USB2ANY](http://www.ti.com/lit/pdf/SBOU136) Platform User's Guide.

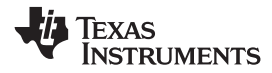

## *6.1 DAC8742HEVM Board Schematic*

[Figure](#page-16-2) 13 illustrates the DAC8742HEVM board schematic.

<span id="page-16-3"></span><span id="page-16-0"></span>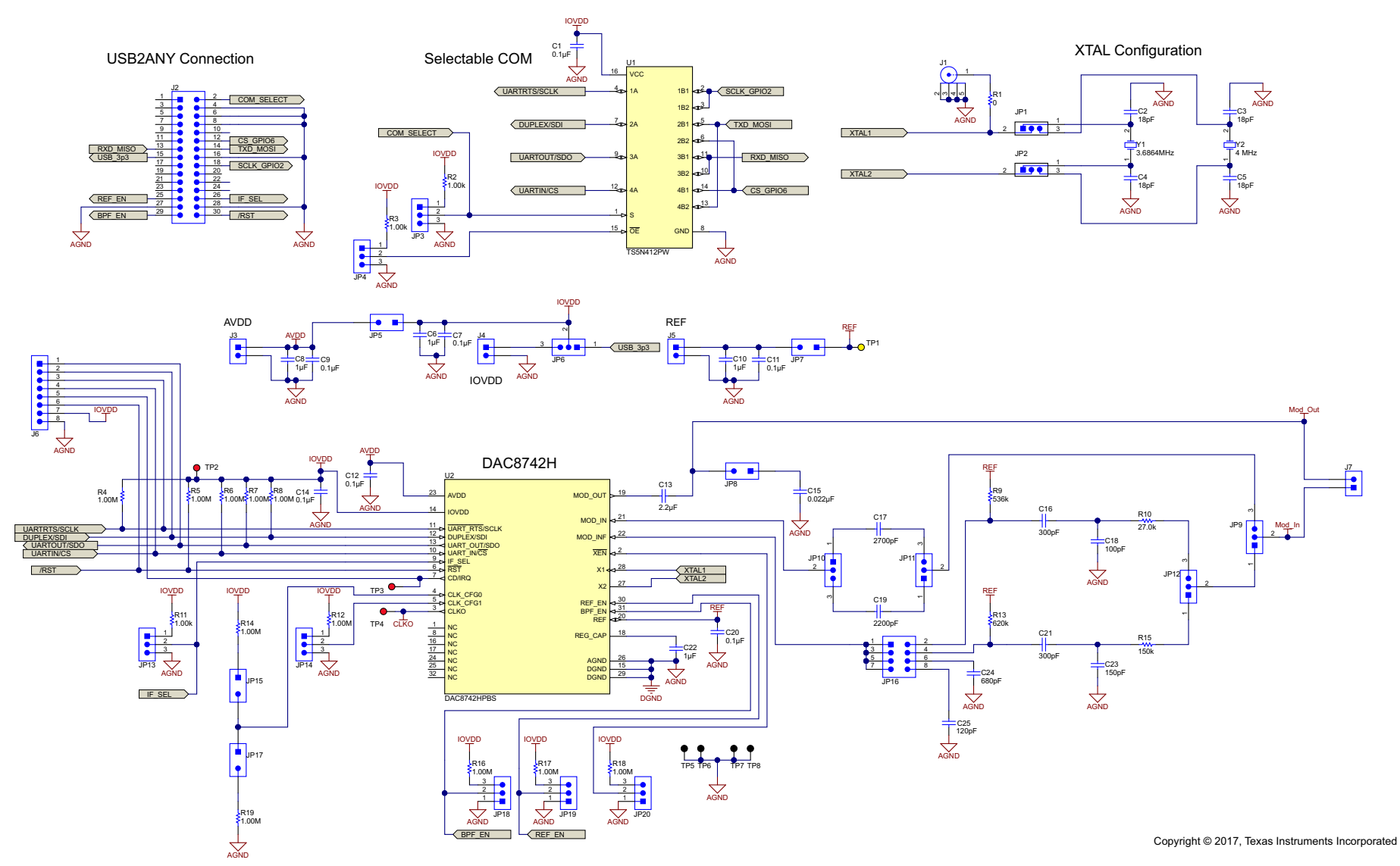

<span id="page-16-2"></span><span id="page-16-1"></span>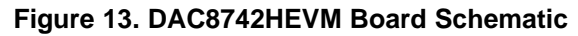

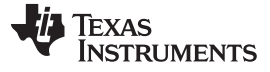

*DAC8742HEVM Documentation* [www.ti.com](http://www.ti.com)

## <span id="page-17-0"></span>*6.2 DAC8742HEVM PCB Components Layout*

[Figure](#page-17-1) 14 shows the layout of the components for the DAC8742HEVM board.

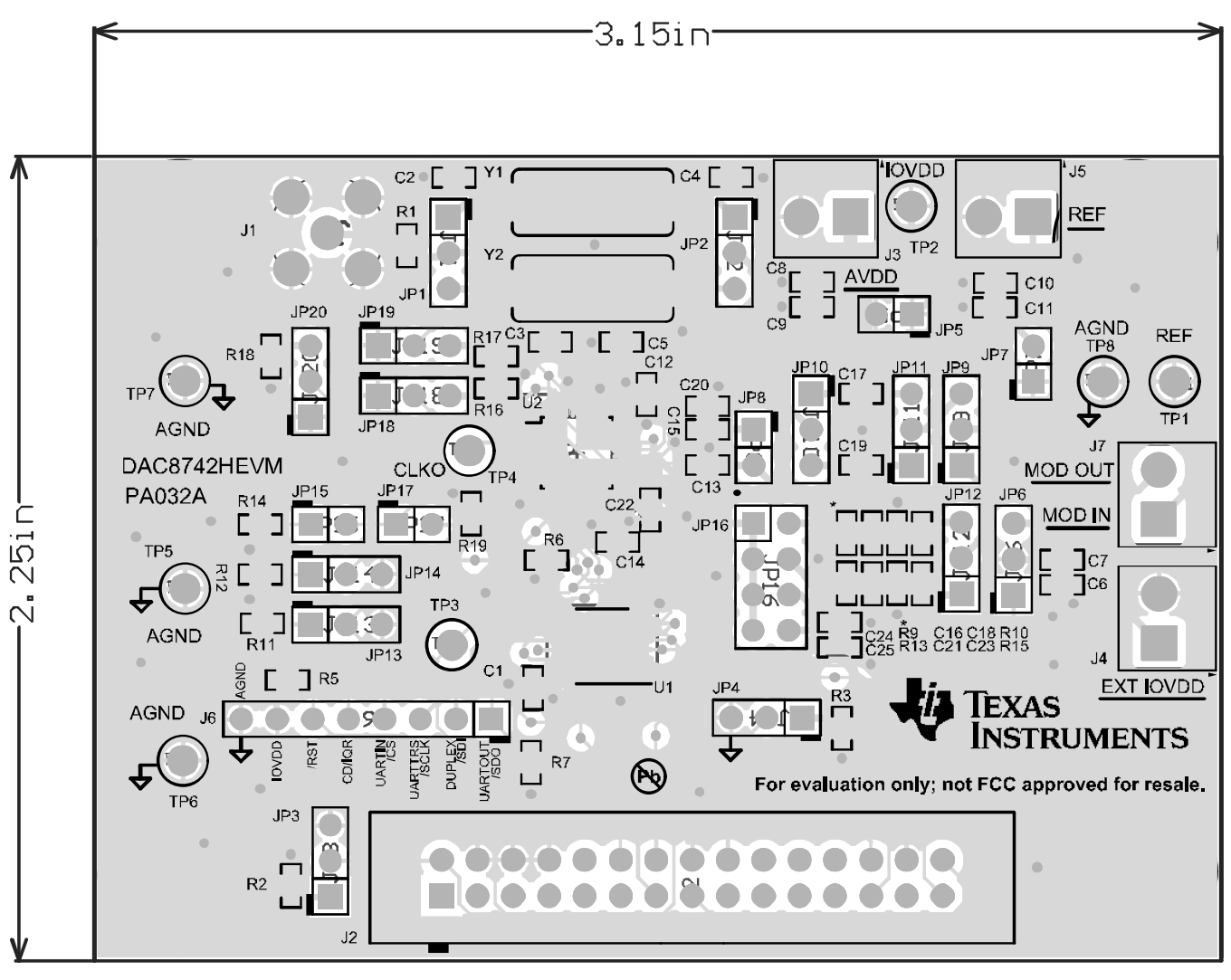

<span id="page-17-1"></span>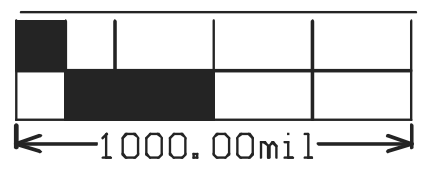

Copyright © 2017, Texas Instruments Incorporated

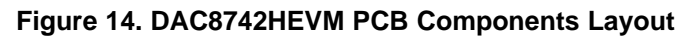

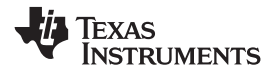

## *6.3 DAC8742H Test Board Bill of Materials*

[Table](#page-18-2) 13 lists the DAC8742H BOM.

#### **Table 13. DAC8742H Test Board Bill of Materials**

<span id="page-18-3"></span><span id="page-18-2"></span><span id="page-18-1"></span><span id="page-18-0"></span>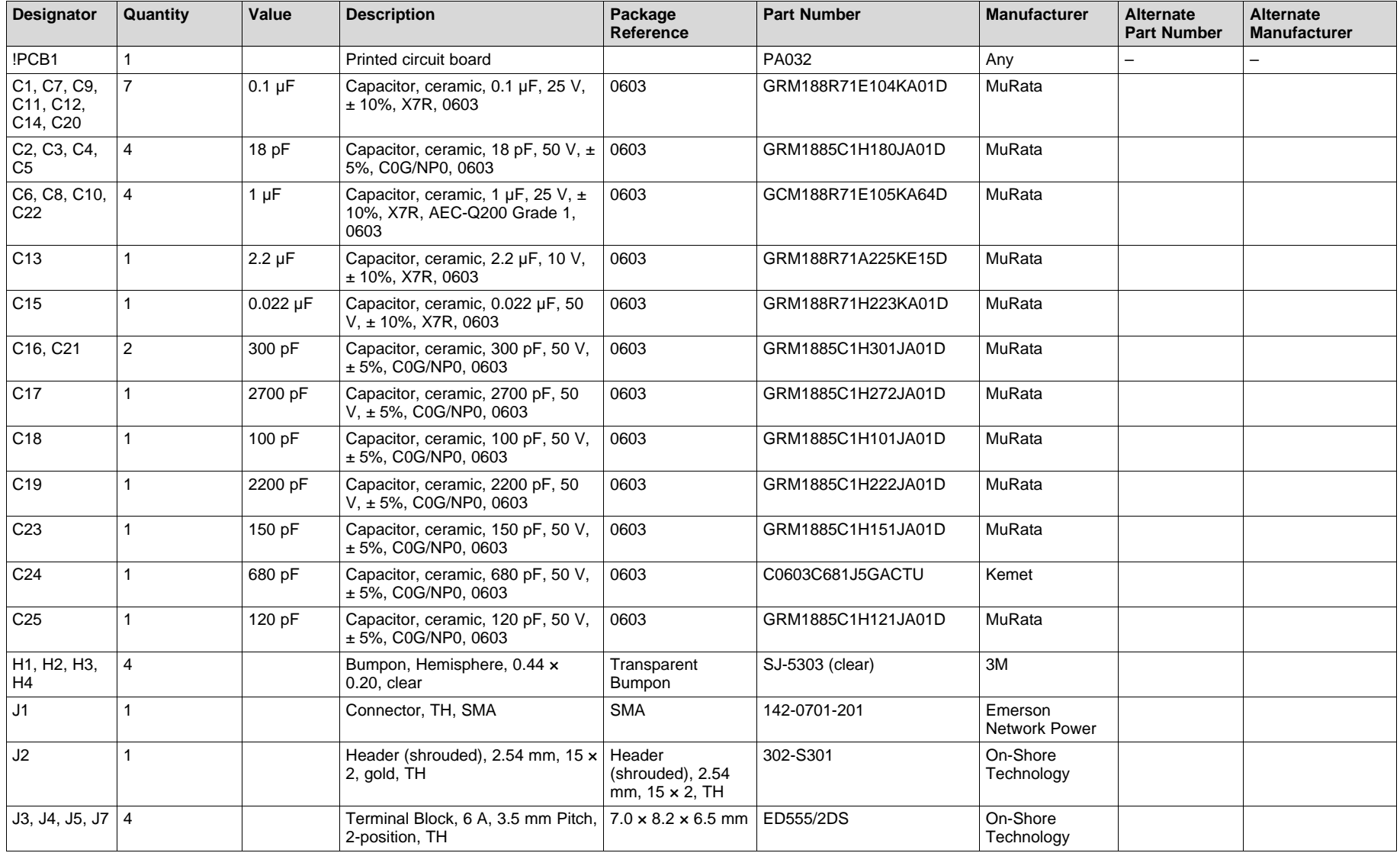

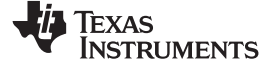

*DAC8742HEVM Documentation* [www.ti.com](http://www.ti.com)

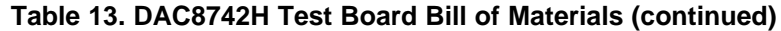

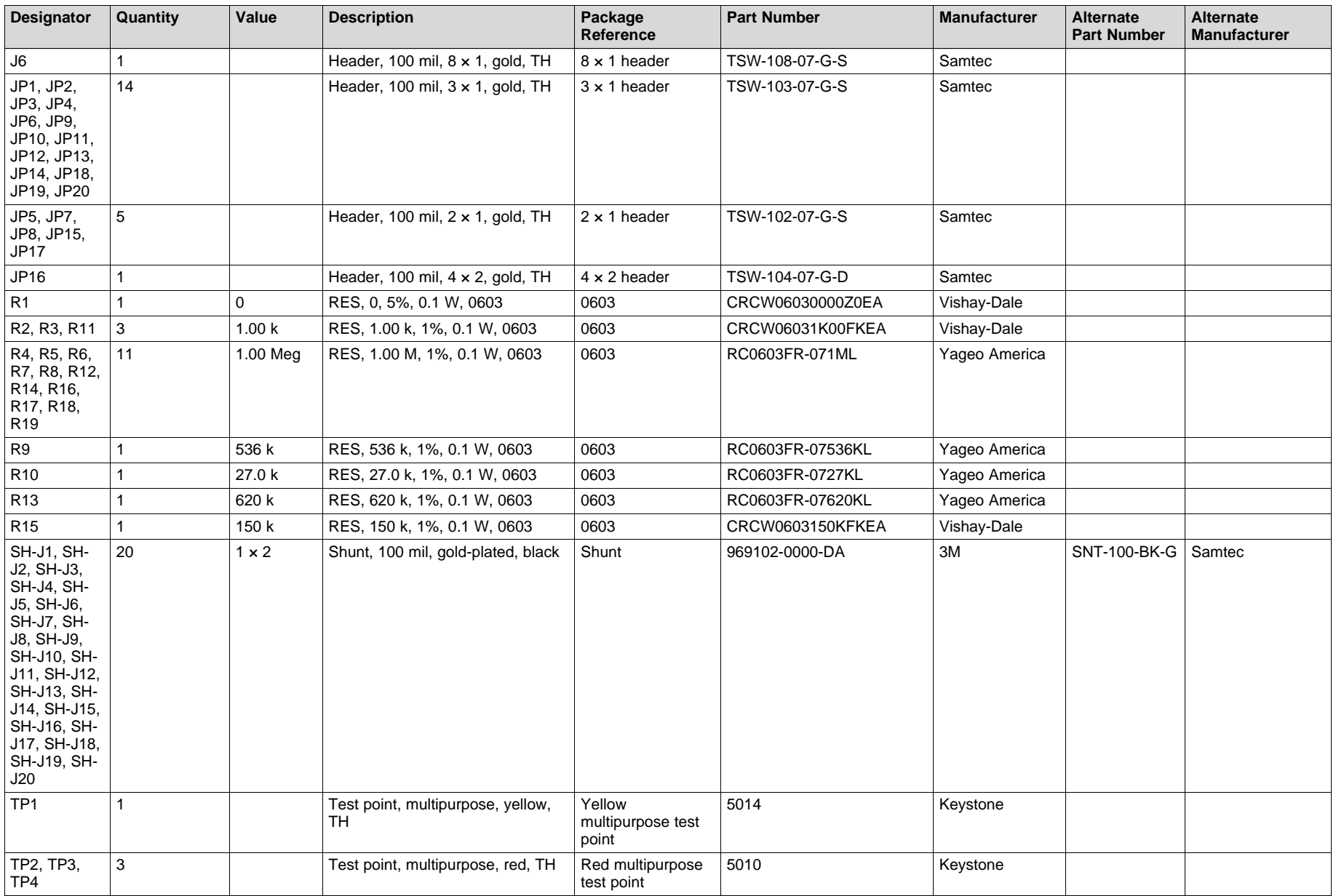

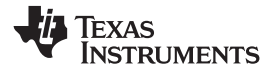

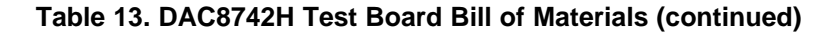

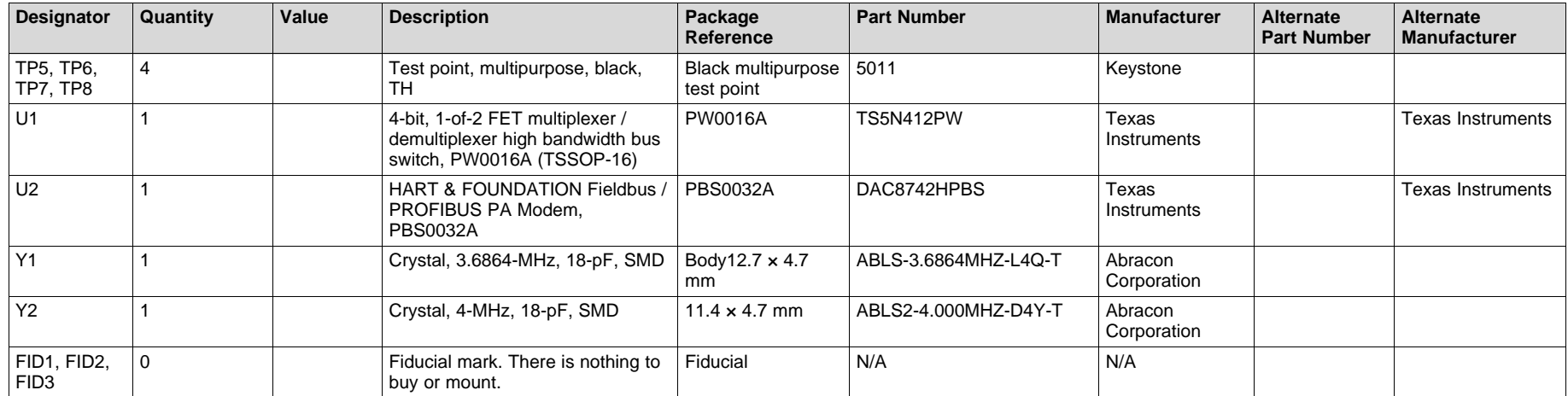

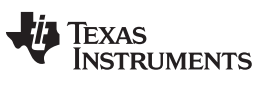

*Revision History* [www.ti.com](http://www.ti.com)

## **Revision History**

NOTE: Page numbers for previous revisions may differ from page numbers in the current version.

### Changes from June 1, 2017 to October 31, 2017 Changes from Superior Page

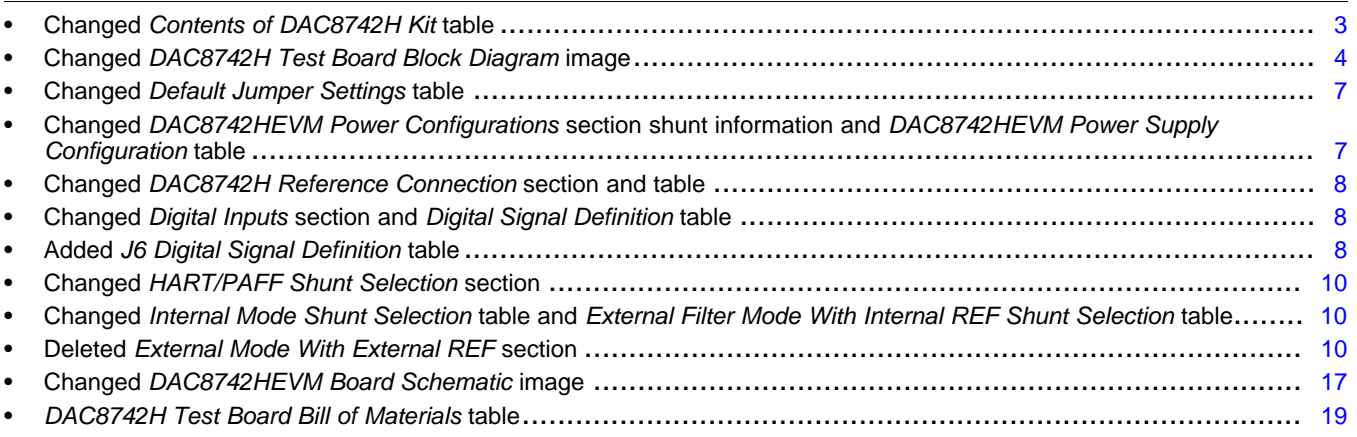

#### **STANDARD TERMS FOR EVALUATION MODULES**

- 1. *Delivery:* TI delivers TI evaluation boards, kits, or modules, including any accompanying demonstration software, components, and/or documentation which may be provided together or separately (collectively, an "EVM" or "EVMs") to the User ("User") in accordance with the terms set forth herein. User's acceptance of the EVM is expressly subject to the following terms.
	- 1.1 EVMs are intended solely for product or software developers for use in a research and development setting to facilitate feasibility evaluation, experimentation, or scientific analysis of TI semiconductors products. EVMs have no direct function and are not finished products. EVMs shall not be directly or indirectly assembled as a part or subassembly in any finished product. For clarification, any software or software tools provided with the EVM ("Software") shall not be subject to the terms and conditions set forth herein but rather shall be subject to the applicable terms that accompany such Software
	- 1.2 EVMs are not intended for consumer or household use. EVMs may not be sold, sublicensed, leased, rented, loaned, assigned, or otherwise distributed for commercial purposes by Users, in whole or in part, or used in any finished product or production system.
- 2 *Limited Warranty and Related Remedies/Disclaimers*:
	- 2.1 These terms do not apply to Software. The warranty, if any, for Software is covered in the applicable Software License Agreement.
	- 2.2 TI warrants that the TI EVM will conform to TI's published specifications for ninety (90) days after the date TI delivers such EVM to User. Notwithstanding the foregoing, TI shall not be liable for a nonconforming EVM if (a) the nonconformity was caused by neglect, misuse or mistreatment by an entity other than TI, including improper installation or testing, or for any EVMs that have been altered or modified in any way by an entity other than TI, (b) the nonconformity resulted from User's design, specifications or instructions for such EVMs or improper system design, or (c) User has not paid on time. Testing and other quality control techniques are used to the extent TI deems necessary. TI does not test all parameters of each EVM. User's claims against TI under this Section 2 are void if User fails to notify TI of any apparent defects in the EVMs within ten (10) business days after delivery, or of any hidden defects with ten (10) business days after the defect has been detected.
	- 2.3 TI's sole liability shall be at its option to repair or replace EVMs that fail to conform to the warranty set forth above, or credit User's account for such EVM. TI's liability under this warranty shall be limited to EVMs that are returned during the warranty period to the address designated by TI and that are determined by TI not to conform to such warranty. If TI elects to repair or replace such EVM, TI shall have a reasonable time to repair such EVM or provide replacements. Repaired EVMs shall be warranted for the remainder of the original warranty period. Replaced EVMs shall be warranted for a new full ninety (90) day warranty period.
- 3 *Regulatory Notices:*

3.1 *United States*

3.1.1 *Notice applicable to EVMs not FCC-Approved:*

**FCC NOTICE:** This kit is designed to allow product developers to evaluate electronic components, circuitry, or software associated with the kit to determine whether to incorporate such items in a finished product and software developers to write software applications for use with the end product. This kit is not a finished product and when assembled may not be resold or otherwise marketed unless all required FCC equipment authorizations are first obtained. Operation is subject to the condition that this product not cause harmful interference to licensed radio stations and that this product accept harmful interference. Unless the assembled kit is designed to operate under part 15, part 18 or part 95 of this chapter, the operator of the kit must operate under the authority of an FCC license holder or must secure an experimental authorization under part 5 of this chapter.

3.1.2 *For EVMs annotated as FCC – FEDERAL COMMUNICATIONS COMMISSION Part 15 Compliant:*

#### **CAUTION**

This device complies with part 15 of the FCC Rules. Operation is subject to the following two conditions: (1) This device may not cause harmful interference, and (2) this device must accept any interference received, including interference that may cause undesired operation.

Changes or modifications not expressly approved by the party responsible for compliance could void the user's authority to operate the equipment.

#### **FCC Interference Statement for Class A EVM devices**

NOTE: This equipment has been tested and found to comply with the limits for a Class A digital device, pursuant to part 15 of the FCC Rules. These limits are designed to provide reasonable protection against harmful interference when the equipment is operated in a commercial environment. This equipment generates, uses, and can radiate radio frequency energy and, if not installed and used in accordance with the instruction manual, may cause harmful interference to radio communications. Operation of this equipment in a residential area is likely to cause harmful interference in which case the user will be required to *correct the interference at his own expense.*

#### **FCC Interference Statement for Class B EVM devices**

NOTE: This equipment has been tested and found to comply with the limits for a Class B digital device, pursuant to part 15 of the FCC Rules. These limits are designed to provide reasonable protection against harmful interference in a residential installation. This equipment generates, uses and can radiate radio frequency energy and, if not installed and used in accordance with the instructions, may cause harmful interference to radio communications. However, there is no quarantee that interference will not occur in a particular installation. If this equipment does cause harmful interference to radio or television reception, which can be determined by turning the equipment off and on, the user is encouraged to try to correct the interference by one or more *of the following measures:*

- *Reorient or relocate the receiving antenna.*
- *Increase the separation between the equipment and receiver.*
- Connect the equipment into an outlet on a circuit different from that to which the receiver is connected.
- *Consult the dealer or an experienced radio/TV technician for help.*

#### 3.2 *Canada*

3.2.1 *For EVMs issued with an Industry Canada Certificate of Conformance to RSS-210 or RSS-247*

#### **Concerning EVMs Including Radio Transmitters:**

This device complies with Industry Canada license-exempt RSSs. Operation is subject to the following two conditions:

(1) this device may not cause interference, and (2) this device must accept any interference, including interference that may cause undesired operation of the device.

#### **Concernant les EVMs avec appareils radio:**

Le présent appareil est conforme aux CNR d'Industrie Canada applicables aux appareils radio exempts de licence. L'exploitation est autorisée aux deux conditions suivantes: (1) l'appareil ne doit pas produire de brouillage, et (2) l'utilisateur de l'appareil doit accepter tout brouillage radioélectrique subi, même si le brouillage est susceptible d'en compromettre le fonctionnement.

#### **Concerning EVMs Including Detachable Antennas:**

Under Industry Canada regulations, this radio transmitter may only operate using an antenna of a type and maximum (or lesser) gain approved for the transmitter by Industry Canada. To reduce potential radio interference to other users, the antenna type and its gain should be so chosen that the equivalent isotropically radiated power (e.i.r.p.) is not more than that necessary for successful communication. This radio transmitter has been approved by Industry Canada to operate with the antenna types listed in the user guide with the maximum permissible gain and required antenna impedance for each antenna type indicated. Antenna types not included in this list, having a gain greater than the maximum gain indicated for that type, are strictly prohibited for use with this device.

#### **Concernant les EVMs avec antennes détachables**

Conformément à la réglementation d'Industrie Canada, le présent émetteur radio peut fonctionner avec une antenne d'un type et d'un gain maximal (ou inférieur) approuvé pour l'émetteur par Industrie Canada. Dans le but de réduire les risques de brouillage radioélectrique à l'intention des autres utilisateurs, il faut choisir le type d'antenne et son gain de sorte que la puissance isotrope rayonnée équivalente (p.i.r.e.) ne dépasse pas l'intensité nécessaire à l'établissement d'une communication satisfaisante. Le présent émetteur radio a été approuvé par Industrie Canada pour fonctionner avec les types d'antenne énumérés dans le manuel d'usage et ayant un gain admissible maximal et l'impédance requise pour chaque type d'antenne. Les types d'antenne non inclus dans cette liste, ou dont le gain est supérieur au gain maximal indiqué, sont strictement interdits pour l'exploitation de l'émetteur

#### 3.3 *Japan*

- 3.3.1 *Notice for EVMs delivered in Japan:* Please see [http://www.tij.co.jp/lsds/ti\\_ja/general/eStore/notice\\_01.page](http://www.tij.co.jp/lsds/ti_ja/general/eStore/notice_01.page) 日本国内に 輸入される評価用キット、ボードについては、次のところをご覧ください。 [http://www.tij.co.jp/lsds/ti\\_ja/general/eStore/notice\\_01.page](http://www.tij.co.jp/lsds/ti_ja/general/eStore/notice_01.page)
- 3.3.2 *Notice for Users of EVMs Considered "Radio Frequency Products" in Japan:* EVMs entering Japan may not be certified by TI as conforming to Technical Regulations of Radio Law of Japan.

If User uses EVMs in Japan, not certified to Technical Regulations of Radio Law of Japan, User is required to follow the instructions set forth by Radio Law of Japan, which includes, but is not limited to, the instructions below with respect to EVMs (which for the avoidance of doubt are stated strictly for convenience and should be verified by User):

- 1. Use EVMs in a shielded room or any other test facility as defined in the notification #173 issued by Ministry of Internal Affairs and Communications on March 28, 2006, based on Sub-section 1.1 of Article 6 of the Ministry's Rule for Enforcement of Radio Law of Japan,
- 2. Use EVMs only after User obtains the license of Test Radio Station as provided in Radio Law of Japan with respect to EVMs, or
- 3. Use of EVMs only after User obtains the Technical Regulations Conformity Certification as provided in Radio Law of Japan with respect to EVMs. Also, do not transfer EVMs, unless User gives the same notice above to the transferee. Please note that if User does not follow the instructions above, User will be subject to penalties of Radio Law of Japan.

【無線電波を送信する製品の開発キットをお使いになる際の注意事項】 開発キットの中には技術基準適合証明を受けて いないものがあります。 技術適合証明を受けていないもののご使用に際しては、電波法遵守のため、以下のいずれかの 措置を取っていただく必要がありますのでご注意ください。

- 1. 電波法施行規則第6条第1項第1号に基づく平成18年3月28日総務省告示第173号で定められた電波暗室等の試験設備でご使用 いただく。
- 2. 実験局の免許を取得後ご使用いただく。
- 3. 技術基準適合証明を取得後ご使用いただく。
- なお、本製品は、上記の「ご使用にあたっての注意」を譲渡先、移転先に通知しない限り、譲渡、移転できないものとします。 上記を遵守頂けない場合は、電波法の罰則が適用される可能性があることをご留意ください。 日本テキサス・イ

ンスツルメンツ株式会社

東京都新宿区西新宿6丁目24番1号

西新宿三井ビル

- 3.3.3 *Notice for EVMs for Power Line Communication:* Please see [http://www.tij.co.jp/lsds/ti\\_ja/general/eStore/notice\\_02.page](http://www.tij.co.jp/lsds/ti_ja/general/eStore/notice_02.page) 電力線搬送波通信についての開発キットをお使いになる際の注意事項については、次のところをご覧ください。[http:/](http://www.tij.co.jp/lsds/ti_ja/general/eStore/notice_02.page) [/www.tij.co.jp/lsds/ti\\_ja/general/eStore/notice\\_02.page](http://www.tij.co.jp/lsds/ti_ja/general/eStore/notice_02.page)
- 3.4 *European Union*
	- 3.4.1 *For EVMs subject to EU Directive 2014/30/EU (Electromagnetic Compatibility Directive)*:

This is a class A product intended for use in environments other than domestic environments that are connected to a low-voltage power-supply network that supplies buildings used for domestic purposes. In a domestic environment this product may cause radio interference in which case the user may be required to take adequate measures.

- 4 *EVM Use Restrictions and Warnings:*
	- 4.1 EVMS ARE NOT FOR USE IN FUNCTIONAL SAFETY AND/OR SAFETY CRITICAL EVALUATIONS, INCLUDING BUT NOT LIMITED TO EVALUATIONS OF LIFE SUPPORT APPLICATIONS.
	- 4.2 User must read and apply the user guide and other available documentation provided by TI regarding the EVM prior to handling or using the EVM, including without limitation any warning or restriction notices. The notices contain important safety information related to, for example, temperatures and voltages.
	- 4.3 *Safety-Related Warnings and Restrictions:*
		- 4.3.1 User shall operate the EVM within TI's recommended specifications and environmental considerations stated in the user guide, other available documentation provided by TI, and any other applicable requirements and employ reasonable and customary safeguards. Exceeding the specified performance ratings and specifications (including but not limited to input and output voltage, current, power, and environmental ranges) for the EVM may cause personal injury or death, or property damage. If there are questions concerning performance ratings and specifications, User should contact a TI field representative prior to connecting interface electronics including input power and intended loads. Any loads applied outside of the specified output range may also result in unintended and/or inaccurate operation and/or possible permanent damage to the EVM and/or interface electronics. Please consult the EVM user guide prior to connecting any load to the EVM output. If there is uncertainty as to the load specification, please contact a TI field representative. During normal operation, even with the inputs and outputs kept within the specified allowable ranges, some circuit components may have elevated case temperatures. These components include but are not limited to linear regulators, switching transistors, pass transistors, current sense resistors, and heat sinks, which can be identified using the information in the associated documentation. When working with the EVM, please be aware that the EVM may become very warm.
		- 4.3.2 EVMs are intended solely for use by technically qualified, professional electronics experts who are familiar with the dangers and application risks associated with handling electrical mechanical components, systems, and subsystems. User assumes all responsibility and liability for proper and safe handling and use of the EVM by User or its employees, affiliates, contractors or designees. User assumes all responsibility and liability to ensure that any interfaces (electronic and/or mechanical) between the EVM and any human body are designed with suitable isolation and means to safely limit accessible leakage currents to minimize the risk of electrical shock hazard. User assumes all responsibility and liability for any improper or unsafe handling or use of the EVM by User or its employees, affiliates, contractors or designees.
	- 4.4 User assumes all responsibility and liability to determine whether the EVM is subject to any applicable international, federal, state, or local laws and regulations related to User's handling and use of the EVM and, if applicable, User assumes all responsibility and liability for compliance in all respects with such laws and regulations. User assumes all responsibility and liability for proper disposal and recycling of the EVM consistent with all applicable international, federal, state, and local requirements.
- 5. *Accuracy of Information:* To the extent TI provides information on the availability and function of EVMs, TI attempts to be as accurate as possible. However, TI does not warrant the accuracy of EVM descriptions, EVM availability or other information on its websites as accurate, complete, reliable, current, or error-free.

#### 6. *Disclaimers:*

- 6.1 EXCEPT AS SET FORTH ABOVE, EVMS AND ANY MATERIALS PROVIDED WITH THE EVM (INCLUDING, BUT NOT LIMITED TO, REFERENCE DESIGNS AND THE DESIGN OF THE EVM ITSELF) ARE PROVIDED "AS IS" AND "WITH ALL FAULTS." TI DISCLAIMS ALL OTHER WARRANTIES, EXPRESS OR IMPLIED, REGARDING SUCH ITEMS, INCLUDING BUT NOT LIMITED TO ANY EPIDEMIC FAILURE WARRANTY OR IMPLIED WARRANTIES OF MERCHANTABILITY OR FITNESS FOR A PARTICULAR PURPOSE OR NON-INFRINGEMENT OF ANY THIRD PARTY PATENTS, COPYRIGHTS, TRADE SECRETS OR OTHER INTELLECTUAL PROPERTY RIGHTS.
- 6.2 EXCEPT FOR THE LIMITED RIGHT TO USE THE EVM SET FORTH HEREIN, NOTHING IN THESE TERMS SHALL BE CONSTRUED AS GRANTING OR CONFERRING ANY RIGHTS BY LICENSE, PATENT, OR ANY OTHER INDUSTRIAL OR INTELLECTUAL PROPERTY RIGHT OF TI, ITS SUPPLIERS/LICENSORS OR ANY OTHER THIRD PARTY, TO USE THE EVM IN ANY FINISHED END-USER OR READY-TO-USE FINAL PRODUCT, OR FOR ANY INVENTION, DISCOVERY OR IMPROVEMENT, REGARDLESS OF WHEN MADE, CONCEIVED OR ACQUIRED.
- 7. *USER'S INDEMNITY OBLIGATIONS AND REPRESENTATIONS.* USER WILL DEFEND, INDEMNIFY AND HOLD TI, ITS LICENSORS AND THEIR REPRESENTATIVES HARMLESS FROM AND AGAINST ANY AND ALL CLAIMS, DAMAGES, LOSSES, EXPENSES, COSTS AND LIABILITIES (COLLECTIVELY, "CLAIMS") ARISING OUT OF OR IN CONNECTION WITH ANY HANDLING OR USE OF THE EVM THAT IS NOT IN ACCORDANCE WITH THESE TERMS. THIS OBLIGATION SHALL APPLY WHETHER CLAIMS ARISE UNDER STATUTE, REGULATION, OR THE LAW OF TORT, CONTRACT OR ANY OTHER LEGAL THEORY, AND EVEN IF THE EVM FAILS TO PERFORM AS DESCRIBED OR EXPECTED.
- 8. *Limitations on Damages and Liability:*
	- 8.1 *General Limitations*. IN NO EVENT SHALL TI BE LIABLE FOR ANY SPECIAL, COLLATERAL, INDIRECT, PUNITIVE, INCIDENTAL, CONSEQUENTIAL, OR EXEMPLARY DAMAGES IN CONNECTION WITH OR ARISING OUT OF THESE TERMS OR THE USE OF THE EVMS , REGARDLESS OF WHETHER TI HAS BEEN ADVISED OF THE POSSIBILITY OF SUCH DAMAGES. EXCLUDED DAMAGES INCLUDE, BUT ARE NOT LIMITED TO, COST OF REMOVAL OR REINSTALLATION, ANCILLARY COSTS TO THE PROCUREMENT OF SUBSTITUTE GOODS OR SERVICES, RETESTING, OUTSIDE COMPUTER TIME, LABOR COSTS, LOSS OF GOODWILL, LOSS OF PROFITS, LOSS OF SAVINGS, LOSS OF USE, LOSS OF DATA, OR BUSINESS INTERRUPTION. NO CLAIM, SUIT OR ACTION SHALL BE BROUGHT AGAINST TI MORE THAN TWELVE (12) MONTHS AFTER THE EVENT THAT GAVE RISE TO THE CAUSE OF ACTION HAS OCCURRED.
	- 8.2 *Specific Limitations.* IN NO EVENT SHALL TI'S AGGREGATE LIABILITY FROM ANY USE OF AN EVM PROVIDED HEREUNDER, INCLUDING FROM ANY WARRANTY, INDEMITY OR OTHER OBLIGATION ARISING OUT OF OR IN CONNECTION WITH THESE TERMS, , EXCEED THE TOTAL AMOUNT PAID TO TI BY USER FOR THE PARTICULAR EVM(S) AT ISSUE DURING THE PRIOR TWELVE (12) MONTHS WITH RESPECT TO WHICH LOSSES OR DAMAGES ARE CLAIMED. THE EXISTENCE OF MORE THAN ONE CLAIM SHALL NOT ENLARGE OR EXTEND THIS LIMIT.
- 9. *Return Policy.* Except as otherwise provided, TI does not offer any refunds, returns, or exchanges. Furthermore, no return of EVM(s) will be accepted if the package has been opened and no return of the EVM(s) will be accepted if they are damaged or otherwise not in a resalable condition. If User feels it has been incorrectly charged for the EVM(s) it ordered or that delivery violates the applicable order, User should contact TI. All refunds will be made in full within thirty (30) working days from the return of the components(s), excluding any postage or packaging costs.
- 10. *Governing Law:* These terms and conditions shall be governed by and interpreted in accordance with the laws of the State of Texas, without reference to conflict-of-laws principles. User agrees that non-exclusive jurisdiction for any dispute arising out of or relating to these terms and conditions lies within courts located in the State of Texas and consents to venue in Dallas County, Texas. Notwithstanding the foregoing, any judgment may be enforced in any United States or foreign court, and TI may seek injunctive relief in any United States or foreign court.

Mailing Address: Texas Instruments, Post Office Box 655303, Dallas, Texas 75265 Copyright © 2017, Texas Instruments Incorporated

#### **IMPORTANT NOTICE FOR TI DESIGN INFORMATION AND RESOURCES**

Texas Instruments Incorporated ('TI") technical, application or other design advice, services or information, including, but not limited to, reference designs and materials relating to evaluation modules, (collectively, "TI Resources") are intended to assist designers who are developing applications that incorporate TI products; by downloading, accessing or using any particular TI Resource in any way, you (individually or, if you are acting on behalf of a company, your company) agree to use it solely for this purpose and subject to the terms of this Notice.

TI's provision of TI Resources does not expand or otherwise alter TI's applicable published warranties or warranty disclaimers for TI products, and no additional obligations or liabilities arise from TI providing such TI Resources. TI reserves the right to make corrections, enhancements, improvements and other changes to its TI Resources.

You understand and agree that you remain responsible for using your independent analysis, evaluation and judgment in designing your applications and that you have full and exclusive responsibility to assure the safety of your applications and compliance of your applications (and of all TI products used in or for your applications) with all applicable regulations, laws and other applicable requirements. You represent that, with respect to your applications, you have all the necessary expertise to create and implement safeguards that (1) anticipate dangerous consequences of failures, (2) monitor failures and their consequences, and (3) lessen the likelihood of failures that might cause harm and take appropriate actions. You agree that prior to using or distributing any applications that include TI products, you will thoroughly test such applications and the functionality of such TI products as used in such applications. TI has not conducted any testing other than that specifically described in the published documentation for a particular TI Resource.

You are authorized to use, copy and modify any individual TI Resource only in connection with the development of applications that include the TI product(s) identified in such TI Resource. NO OTHER LICENSE, EXPRESS OR IMPLIED, BY ESTOPPEL OR OTHERWISE TO ANY OTHER TI INTELLECTUAL PROPERTY RIGHT, AND NO LICENSE TO ANY TECHNOLOGY OR INTELLECTUAL PROPERTY RIGHT OF TI OR ANY THIRD PARTY IS GRANTED HEREIN, including but not limited to any patent right, copyright, mask work right, or other intellectual property right relating to any combination, machine, or process in which TI products or services are used. Information regarding or referencing third-party products or services does not constitute a license to use such products or services, or a warranty or endorsement thereof. Use of TI Resources may require a license from a third party under the patents or other intellectual property of the third party, or a license from TI under the patents or other intellectual property of TI.

TI RESOURCES ARE PROVIDED "AS IS" AND WITH ALL FAULTS. TI DISCLAIMS ALL OTHER WARRANTIES OR REPRESENTATIONS, EXPRESS OR IMPLIED, REGARDING TI RESOURCES OR USE THEREOF, INCLUDING BUT NOT LIMITED TO ACCURACY OR COMPLETENESS, TITLE, ANY EPIDEMIC FAILURE WARRANTY AND ANY IMPLIED WARRANTIES OF MERCHANTABILITY, FITNESS FOR A PARTICULAR PURPOSE, AND NON-INFRINGEMENT OF ANY THIRD PARTY INTELLECTUAL PROPERTY RIGHTS.

TI SHALL NOT BE LIABLE FOR AND SHALL NOT DEFEND OR INDEMNIFY YOU AGAINST ANY CLAIM, INCLUDING BUT NOT LIMITED TO ANY INFRINGEMENT CLAIM THAT RELATES TO OR IS BASED ON ANY COMBINATION OF PRODUCTS EVEN IF DESCRIBED IN TI RESOURCES OR OTHERWISE. IN NO EVENT SHALL TI BE LIABLE FOR ANY ACTUAL, DIRECT, SPECIAL, COLLATERAL, INDIRECT, PUNITIVE, INCIDENTAL, CONSEQUENTIAL OR EXEMPLARY DAMAGES IN CONNECTION WITH OR ARISING OUT OF TI RESOURCES OR USE THEREOF, AND REGARDLESS OF WHETHER TI HAS BEEN ADVISED OF THE POSSIBILITY OF SUCH DAMAGES.

You agree to fully indemnify TI and its representatives against any damages, costs, losses, and/or liabilities arising out of your noncompliance with the terms and provisions of this Notice.

This Notice applies to TI Resources. Additional terms apply to the use and purchase of certain types of materials, TI products and services. These include; without limitation, TI's standard terms for semiconductor products <http://www.ti.com/sc/docs/stdterms.htm>), [evaluation](http://www.ti.com/lit/pdf/SSZZ027) [modules](http://www.ti.com/lit/pdf/SSZZ027), and samples [\(http://www.ti.com/sc/docs/sampterms.htm\)](http://www.ti.com/sc/docs/sampterms.htm).

> Mailing Address: Texas Instruments, Post Office Box 655303, Dallas, Texas 75265 Copyright © 2017, Texas Instruments Incorporated